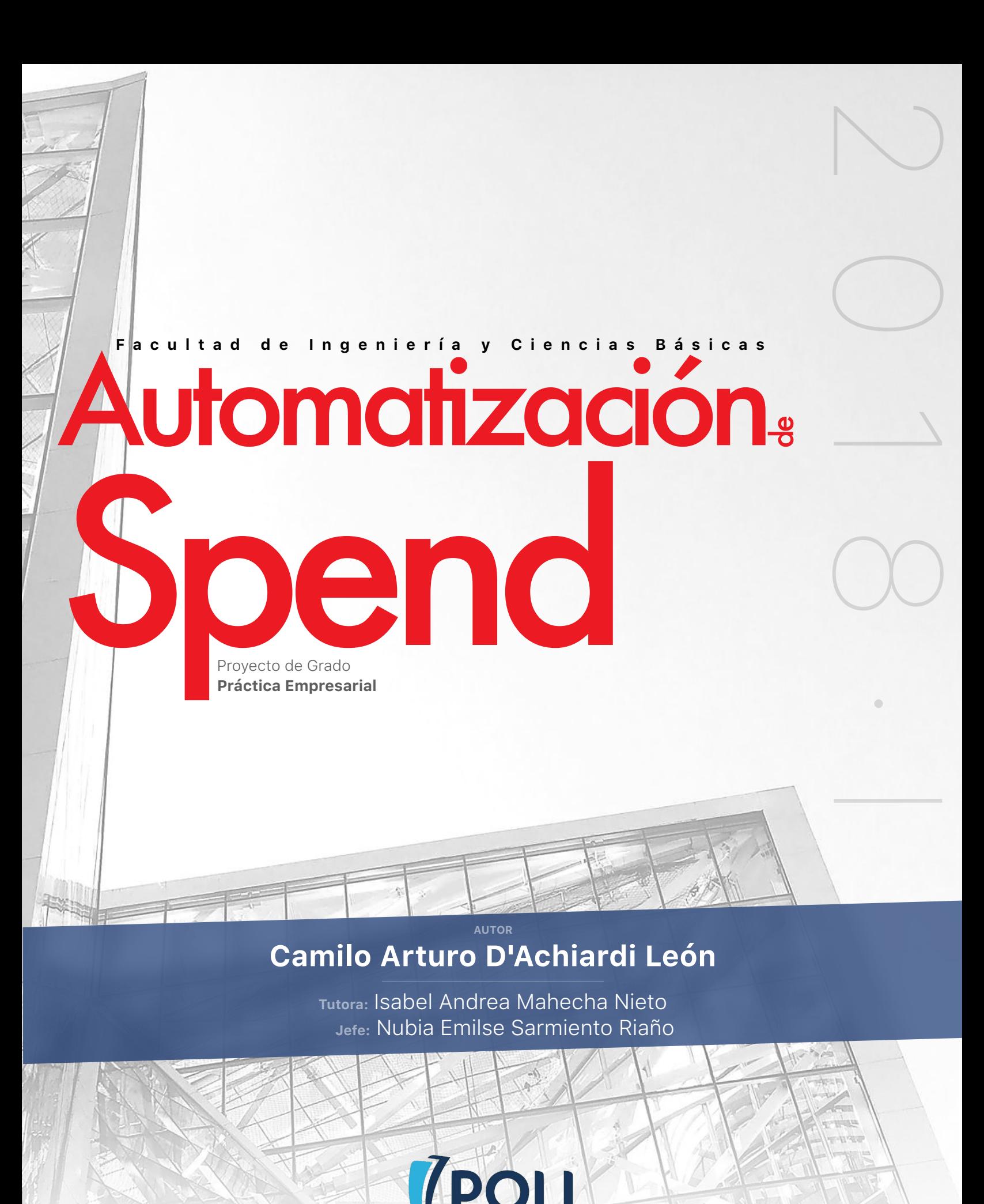

**GRANCOLOMBIANO** 

## **Agradecimientos**

Quiero expresar mi mas profundo y sincero agradecimiento a todas aquellas personas que con su colaboración, paciencia y dedicación, me ayudaron a llevar a cabo el presente trabajo, quienes sin su ayuda, no hubiese sido posible estar aquí. En especial al Politécnico Grancolombiano, quien me brindó las herramientas a lo largo de todo este proceso de no solo un semestre, sino toda una etapa completa de mi vida.

Especial reconocimiento a la profesora Isabel Mahecha, que gracias a su apoyo y guía, ha infundido su conocimiento y enseñanza en mi, además de su confianza y ánimo depositado en mi.

Padres y amigos quienes me dieron su apoyo durante toda la carrera e incluso mi vida a lo largo de los años, brindándome conocimiento y apoyo sentimental, valores y las herramientas necesarias para llegar aquí.

Y finalmente, no menos importante, al Politécnico Grancolombiano y Diego Iván Oliveros Acosta, con quienes participé en el Semillero de Investigación de Ingeniería de Software, que me dieron conocimiento y práctica en el área de software y desarrollo web, siendo de gran utilidad para este proyecto.

A todos ellos, muchas gracias.

## <span id="page-2-0"></span>Tabla de Contenido

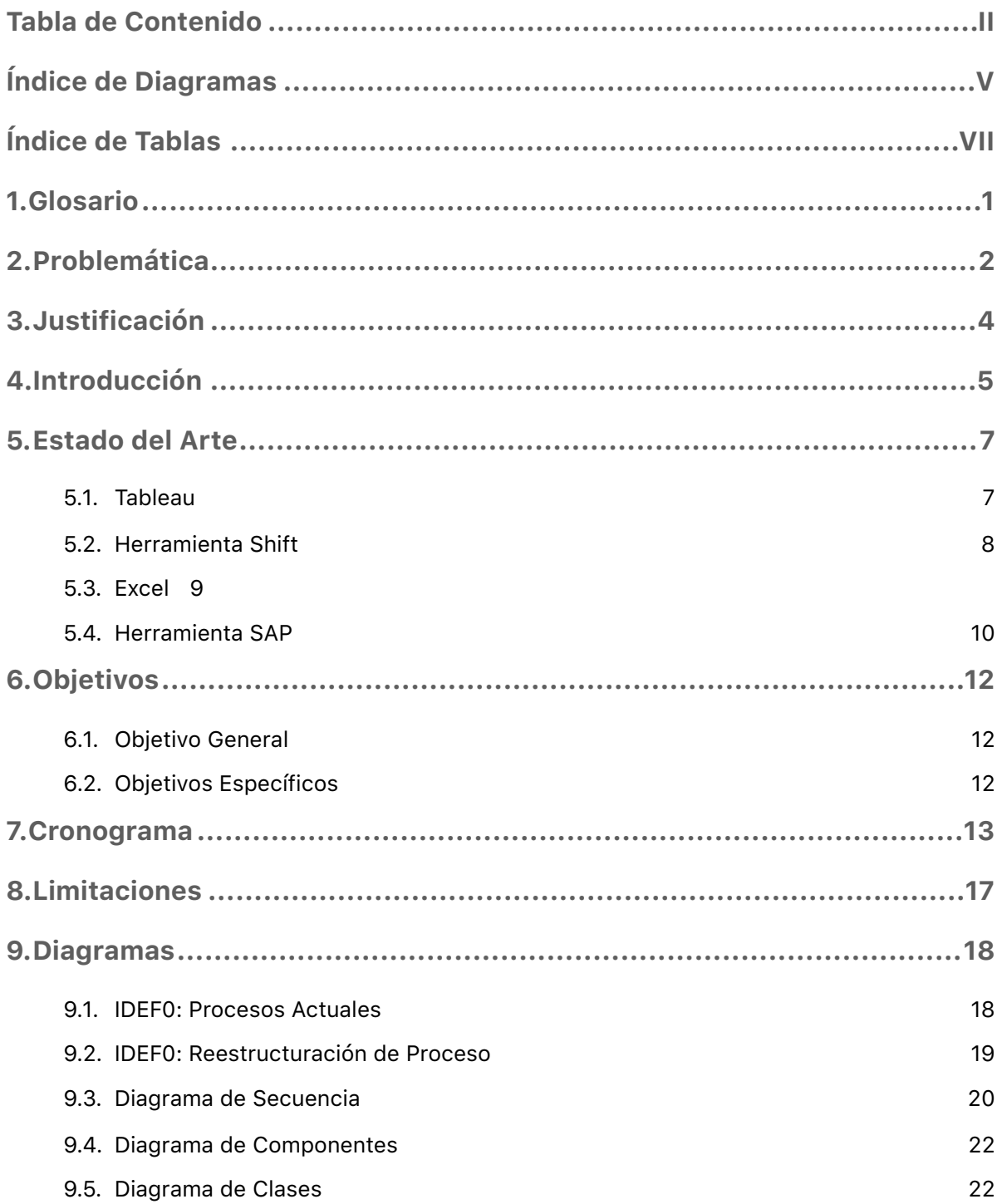

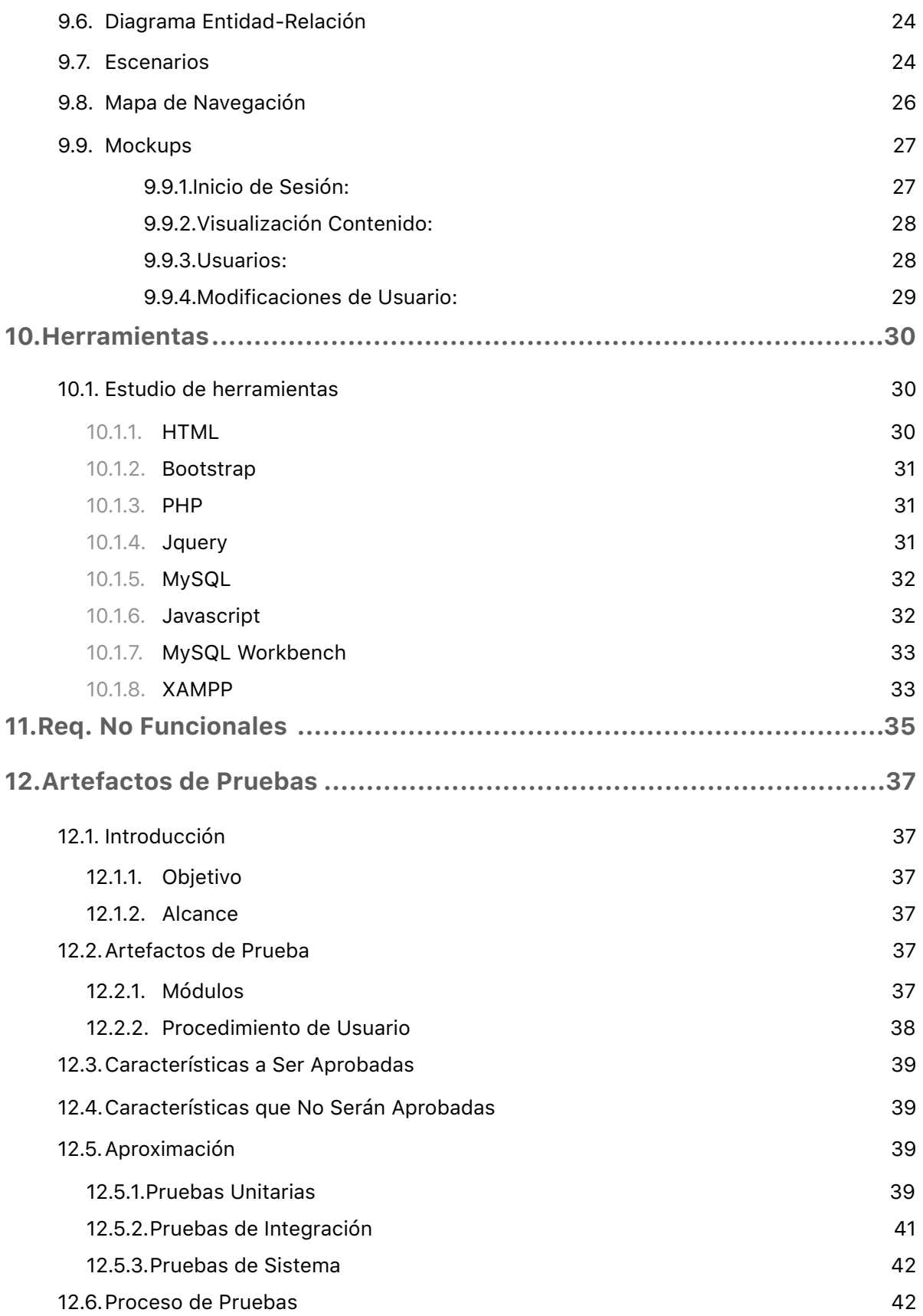

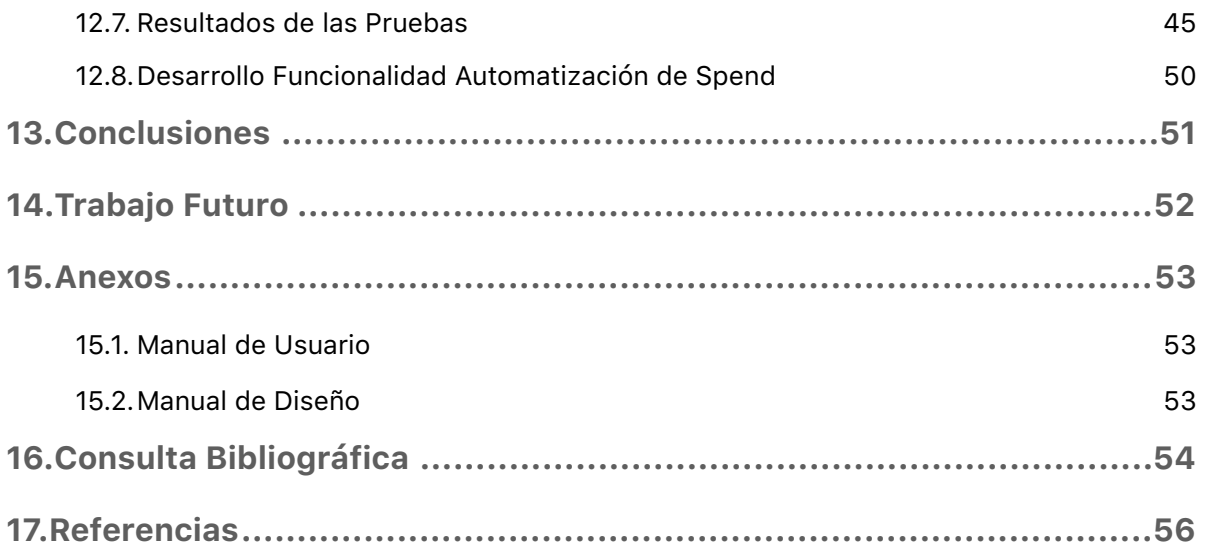

# <span id="page-5-0"></span>Índice de Diagramas

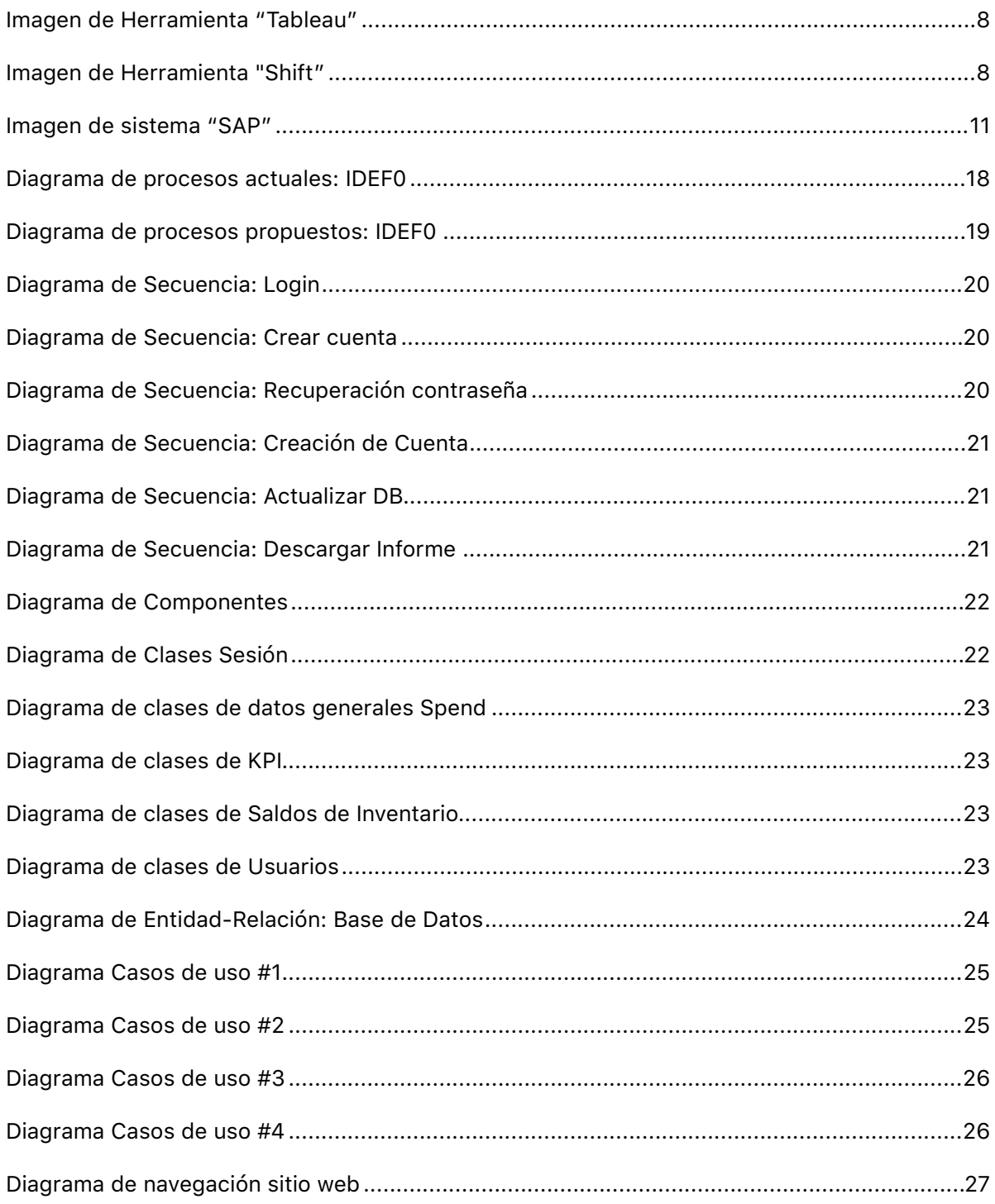

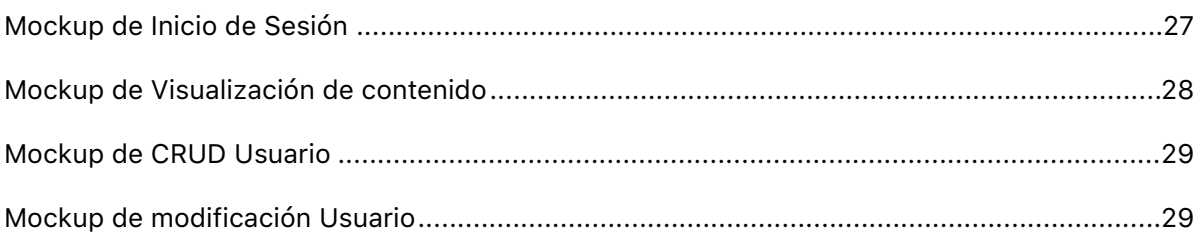

# <span id="page-7-0"></span>Índice de Tablas

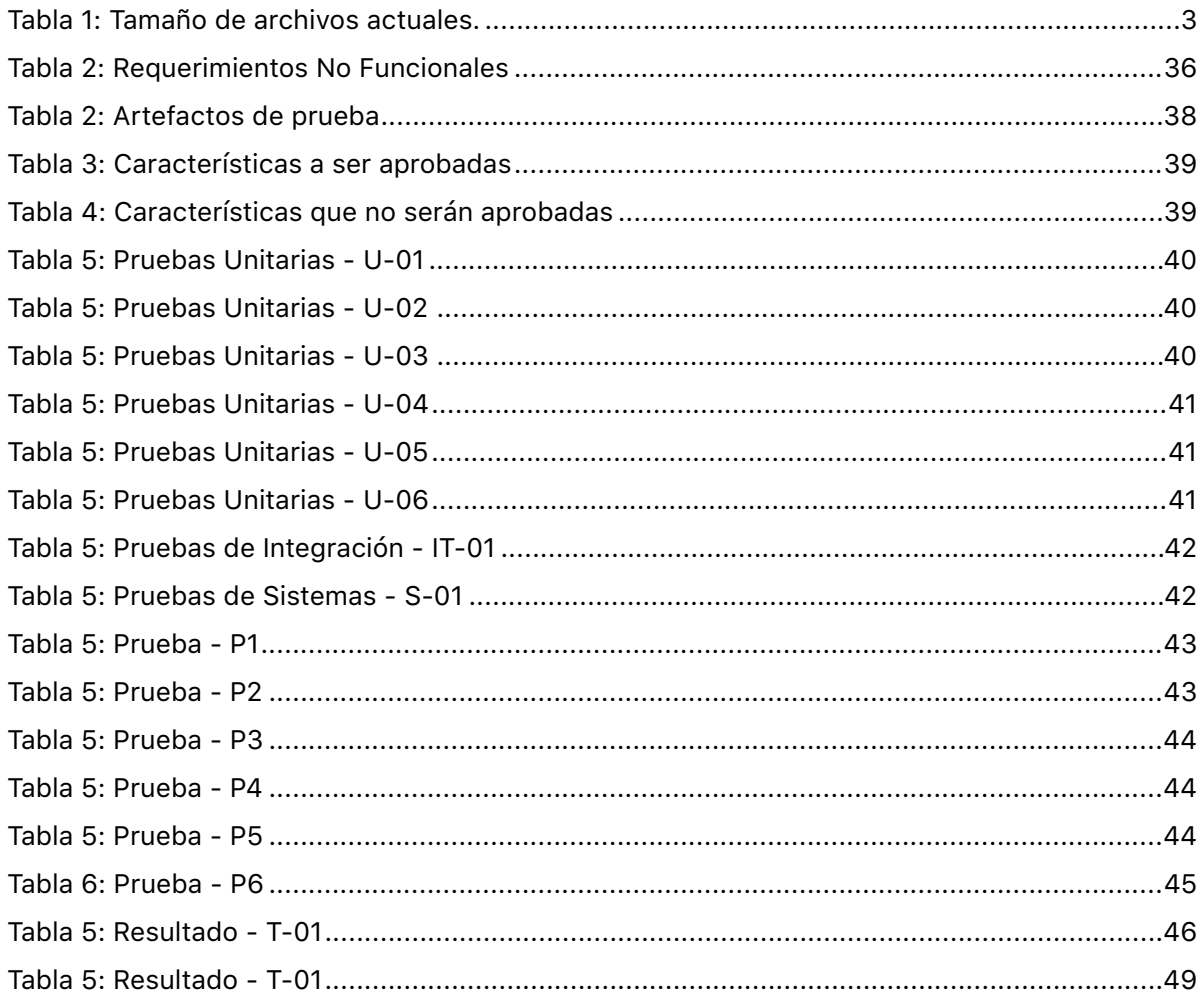

## <span id="page-8-0"></span>**1.Glosario**

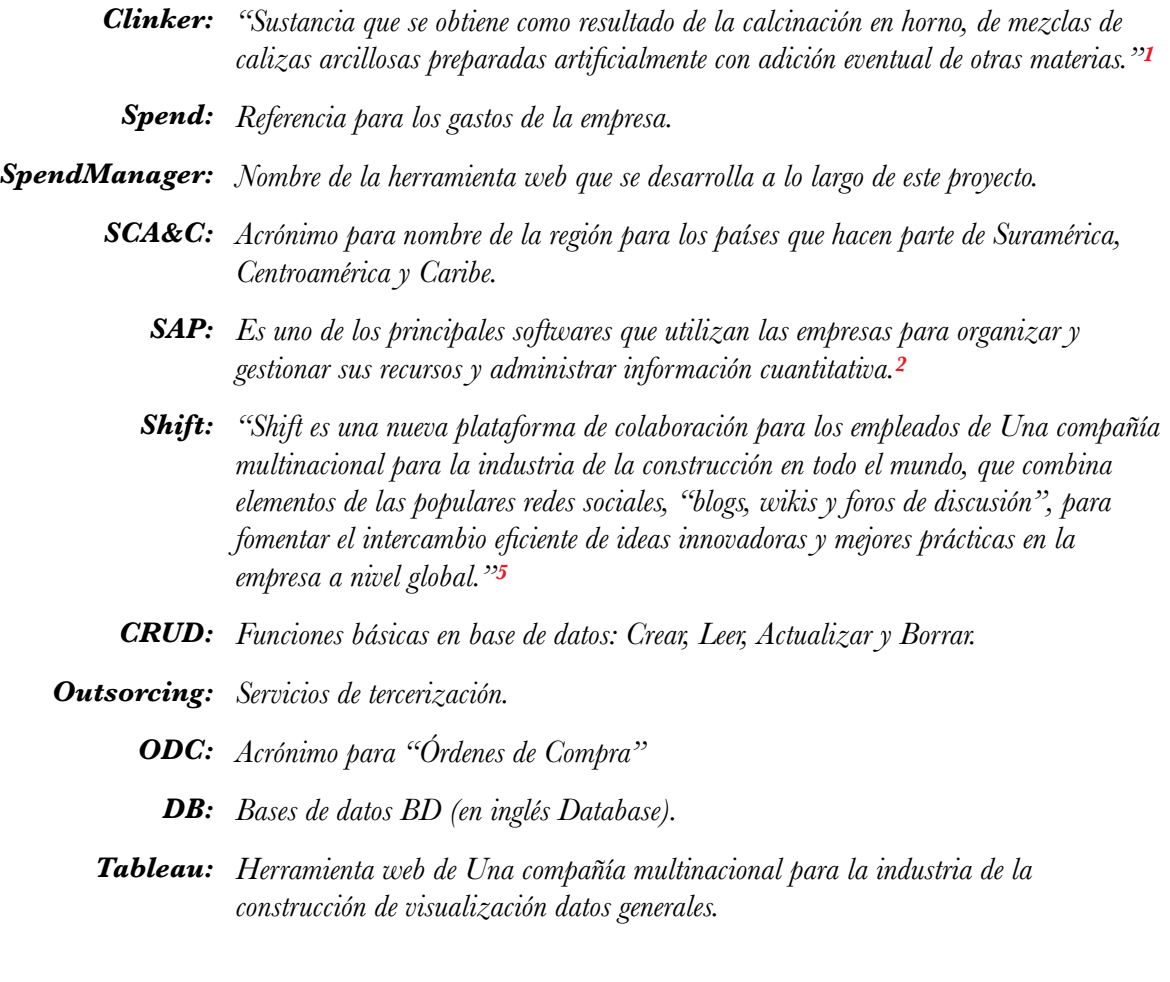

## <span id="page-9-0"></span>**2.Problemática**

Actualmente en la empresa Una compañía multinacional para la industria de la construcción, se realizan informes de gastos en el área de abastos mensualmente para tomar decisiones respectivas en la compañía.

Éstos estudios se hacen en Colombia y se realizan a nivel región SCA&C (Sur, Centroamérica y Caribe) para cada uno de estos países en donde se pueden ver los gastos mensuales por sector o concepto. Este es un proceso manual que se hace hoy en día por medio de excel, ingresando y ordenando cada uno de los datos obtenidos por cada país con un nivel bastante detallado de cada gasto, haciendo de éste proceso uno muy lento y tedioso para su elaboración, además, es extremadamente sensible a fallos debido a la interferencia humana en los datos, siendo así, un proceso bastante minucioso y que toma bastante tiempo; por lo cual es desarrollado por practicantes en la empresa, elevando aun mas ésta tasa de fallos.

La descarga de los datos tarda aproximadamente unos 30 minutos, puesto que se descargan los datos de cada uno de los 13 países de la región. Una vez con los datos, se compactan en un solo archivo (intentando no reescribir o borrar alguna línea); con los datos consolidados, se obtiene un archivo de aproximadamente 95MB, y aquí se realizan 3 tablas dinámicas para ordenar la información por concepto, sector, negociable y los convenios.

Otras 3 consultas se realizan por medio de la herramienta SAP, en la cual se ingresan los datos para obtener información del seguimiento a la política de tiempo en negociación no superior a 15 días, número de registros que se tramito en tiempo, nivel de cumplimento de las solicitudes de pedido que lleguen con tiempo o sin tiempo de negociación; también se descargan las tablas de saldos de inventarios en todos los sectores aún sin ser administrados por abastecimiento.

Con las tablas dinámicas, se copia la información a una plantilla de excel que adjunta los datos de los meses anteriores con el fin de hacer los cálculos respectivos y obtener los totales y porcentajes deseados en el informe. Una vez organizados los datos en la plantilla, se copian en el documento final de presentación del informe en su respectivo orden.

|                                      | TOTAL: 185MB |  |  |  |  |
|--------------------------------------|--------------|--|--|--|--|
| Saldos de Inventario: 35MB           |              |  |  |  |  |
| KPI Tiempos: 35MB                    |              |  |  |  |  |
| KPI: Eficiencia Suministro: 20MB     |              |  |  |  |  |
| Spend: 95MB                          |              |  |  |  |  |
| <b>PESO DE LOS ARCHIVOS ACTUALES</b> |              |  |  |  |  |

<span id="page-10-0"></span>*Tabla 1: Tamaño de archivos actuales.* 

Es importante realizar una segunda revisión por el jefe de abastos, antes de enviar el informe a los jefes regionales de cada país. El proceso toma aproximadamente 20 horas para su total ejecución.

## <span id="page-11-0"></span>**3.Justificación**

Dado que el proceso se hace de forma manual manipulando los datos usando Excel, se plantea una posible solución por el jefe del área; quien especifica una aplicación web, gracias a sus facilidades y acercamiento con el usuario, la cual permita automatizar el proceso de creación del informe junto con todas sus tablas debidamente ordenadas y ya procesadas, sin que sea necesaria la instalación de nuevo software local.

Teniendo en cuenta la problemática, se desarrolla una idea para reducir cualquier percance anteriormente ocasionado por el proceso manual.

Una aplicación web proporciona una enorme ayuda referente al proceso, puesto que se puede optimizar. El software puede contener elementos que permiten una comunicación activa entre el usuario y la información, haciendo que éste acceda a los datos de forma interactiva, ya sea por medio de filtros o búsquedas, y con mayor certeza de que los datos son verídicos; también es importante resaltar la facilidad de acceso a la herramienta gracias a que es web y no requiere de instalaciones de terceros para poder usarla e, igualmente, poder acceder a la información actualizada en todo momento desde cualquier país de la región sin requerir la descarga de algún archivo.

## <span id="page-12-0"></span>**4.Introducción**

#### *Resumen:*

En este proyecto se desarrolla una herramienta web con el único objetivo de automatizar el proceso de generación del informe de *SPEND* de la región SCA&C dentro de la empresa Una compañía multinacional para la industria de la construcción. En este software se cargarán los datos base mensuales de *SPEND* y podrán ser visualizados de forma concisa, ofreciendo una vista general de la empresa referente a cada país, o sector dentro del *SPEND*.

#### *Abstract:*

*The development of this project is about a web tool with the only ideal of generating the SPEND report in an automated process for SCA&C region of a multinational contraction company. This software will upload monthly data of SPEND which will be displayed concisely, giving the user a general layout of the enterprise referring to each country or sector of SPEND.*

El proyecto se basa en automatizar el proceso actual para la realización del informe de gastos de abastecimiento (de ahora en adelante: "SPEND") dentro del área de Abastos en Una compañía multinacional para la industria de la construcción para la región SCA&C (sur-centro América y caribe), el cual actualmente se hace de manera manual por medio de Excel, el cual es un proceso de tiempo y, al ser manual, la vulnerabilidad en el error de algún dato es bastante alta; con el objetivo de desarrollar una herramienta online que permita automatizar este proceso teniendo en cuenta permisos de usuario, base de datos con la información mensual del SPEND de la empresa respecto a cada uno de los 13 países de la región, y ofrecer un informe detallado anual para poder tomar las respectivas decisiones dentro de la empresa.

El software ofrecerá la posibilidad de cargar datos, visualizar datos dependiendo de los filtros deseados, ya sea por país o por concepto, y ofrecer la posibilidad de descargar la información desde cualquier lugar según privilegios de usuario.

Gracias a la facilidad que ofrece Internet hoy en día, este software podrá ser accedido desde cualquier lugar, facilitando así el acceso a la información pertinente, al igual que resúmenes e informes importantes para tomar decisiones dentro de la empresa.

Gracias a que la herramienta será accesible e intuitiva, mejorará en tiempos y facilidad de uso en el momento de generar informes de SPEND. El politécnico tiene una línea fuerte de ingeniería de software en donde aprendemos de técnicas y procesos para aplicar a este tipo de proyectos; al igual que el semillero del cual hice parte, en donde me acerqué bastante en el área de desarrollo web y me brindó bastante conocimiento y podré aplicar en este software y ayuda para la empresa.

Es importante notar que es una aplicación web, el cual brinda portabilidad y facilidad de uso para la empresa, también automatiza este largo proceso de informes de SPEND, ahorrando tiempo y reduciendo la tolerancia a fallos que pueda ocurrir al hacerlo manual.

Una compañía multinacional para la industria de la construcción es una compañía multinacional para la industria de la construcción, que ofrece productos y servicio a clientes y comunidades en más de 50 países en el mundo. La compañía mexicana ocupa el tercer lugar mundial en ventas de cemento y clinker, y es la principal empresa productora de concreto premezclado, con una capacidad de producción de aproximadamente 77 millones de toneladas anuales, atendiendo así los mercados de América, Europa, Asia, África y Medio Oriente.*<sup>3</sup>*

## <span id="page-14-0"></span>**5.Estado del Arte**

El proceso actual para el informe regional, se obtiene usando las siguientes herramientas de donde se descarga la información y datos pertinentes para cada componente del informe:

### <span id="page-14-1"></span>*5.1. Tableau*

El *Tableau* es una de las más ultimas herramientas desarrolladas por *Una compañía multinacional para la industria de la construcción*. Es una aplicación web en la cual se visualizan oficialmente todos los gastos de Una compañía multinacional para la industria de la construcción a nivel mundial, en donde se pueden aplicar filtros de la información requerida, al igual que generar un archivo *csv* para usar los datos. Es de aquí donde se descargan oficialmente los datos para la realización del informe del SPEND hoy en día en Una compañía multinacional para la industria de la construcción.

|             | ● Secure   https://datavisualization.cemex.com/t/GlobalProcurement/views/CEMEX2018Totalspend/Bymonth?iframeSizedToWindow=true8cembed=y8cshowAppBanner=fals ☆ ●<br>By month View 1 View 2 View Local |                    |                                                |                         |                                |                   |                                            |             |                                |   |  |  |
|-------------|----------------------------------------------------------------------------------------------------|--------------------|------------------------------------------------|-------------------------|--------------------------------|-------------------|--------------------------------------------|-------------|--------------------------------|---|--|--|
|             |                                                                                                    |                    |                                                |                         |                                |                   |                                            |             |                                |   |  |  |
|             | <b>CEMEX 2018 Spend (US\$)</b>                                                                                                    | Intercompany       | Negotiable Sector<br>$\mathbf{v}$ $\mathbf{v}$ | $\mathbf{v}$ (All)      | Category<br>$\mathbf{H}$ (All) | $\blacksquare$ No | Marketplace Project<br>$\scriptstyle\star$ | (AII)<br>۰. | <b>With Agreement</b><br>(AII) | ۰ |  |  |
|             |                                                                                                    |                    |                                                |                         |                                |                   |                                            |             |                                |   |  |  |
|             | Spend by month                                                                                                    |                    |                                                |                         |                                |                   |                                            |             |                                |   |  |  |
| Region      | <b>Country Name</b>                                                                                                    | $\mathbf{1}$       | $\overline{2}$                                 | $\overline{\mathbf{3}}$ |                                | 4 Grand Tot       |                                            |             |                                |   |  |  |
| Mexico      | Mexico                                                                                                    |                    |                                                |                         |                                |                   |                                            |             |                                |   |  |  |
| <b>USA</b>  | <b>USA</b>                                                                                                    |                    |                                                |                         |                                | <b>DOM:</b>       |                                            |             |                                |   |  |  |
| <b>SCAC</b> | Colombia                                                                                                    |                    |                                                | <b>MARKET</b>           |                                |                   |                                            |             |                                |   |  |  |
|             | Panama                                                                                                    |                    |                                                |                         |                                | <b>TERRITORY</b>  |                                            |             |                                |   |  |  |
|             | Dominican <sub>R</sub>                                                                                                    |                    |                                                |                         |                                |                   |                                            |             |                                |   |  |  |
|             | Costa Rica                                                                                                    |                    |                                                |                         |                                | a a               |                                            |             |                                |   |  |  |
|             | Nicaragua                                                                                                    |                    |                                                |                         |                                | <b>SEGRE</b>      |                                            |             |                                |   |  |  |
|             | Peru                                                                                                    |                    |                                                |                         |                                | <b>SORG</b>       |                                            |             |                                |   |  |  |
|             | Guatemala                                                                                                    |                    |                                                |                         |                                | a province        |                                            |             |                                |   |  |  |
|             | Puerto Rico                                                                                                    |                    |                                                |                         |                                | <b>SOLO</b>       |                                            |             |                                |   |  |  |
|             | Brazil                                                                                                    |                    |                                                |                         |                                | a sa              |                                            |             |                                |   |  |  |
|             | Haiti                                                                                                    | ٠                  |                                                |                         |                                | œ                 |                                            |             |                                |   |  |  |
|             | <b>El Salvador</b>                                                                                                    |                    |                                                |                         |                                | 78,000            |                                            |             |                                |   |  |  |
|             | Jamaica                                                                                                    | m                  |                                                |                         |                                | <b>DOM:</b>       |                                            |             |                                |   |  |  |
|             | Argentina                                                                                                    |                    |                                                |                         |                                | ٠                 |                                            |             |                                |   |  |  |
| Europe      | <b>United Kingdom</b>                                                                                                    |                    |                                                |                         |                                | 807900            |                                            |             |                                |   |  |  |
|             | France                                                                                                    |                    |                                                |                         | <b>Service</b>                 | <b>100000</b>     |                                            |             |                                |   |  |  |
|             | Spain                                                                                                    |                    | <b>CONTRACTOR</b>                              |                         |                                | <b>10000</b>      |                                            |             |                                |   |  |  |
|             | Germany                                                                                                    | <b>CONTRACTOR</b>  | <b>STATISTICS</b>                              |                         |                                | <b>BOOK</b>       |                                            |             |                                |   |  |  |
|             | Poland                                                                                                    |                    | <b>HARLOON</b>                                 |                         |                                | <b>SERIES</b>     |                                            |             |                                |   |  |  |
|             | <b>Czech Republic</b>                                                                                                    |                    |                                                | 398.90                  |                                | <b>SECOND</b>     |                                            |             |                                |   |  |  |
|             | Latvia                                                                                                    |                    |                                                |                         |                                | <b>SEARCH</b>     |                                            |             |                                |   |  |  |
| Philippines | Philippines                                                                                                    |                    |                                                | <b>STERN CO</b>         |                                | <b>COLOR</b>      |                                            |             |                                |   |  |  |
| <b>MEA</b>  | <b>Israel</b>                                                                                                    |                    | <b>START OR</b>                                |                         |                                | <b>10-10-1</b>    |                                            |             |                                |   |  |  |
|             | Egypt                                                                                                    | <b>SORRY CORP.</b> | $-100 - 100$                                   | <b>CONTRACTOR</b>       |                                | <b>REAL</b>       |                                            |             |                                |   |  |  |
|             | <b>United Arab Emirates</b>                                                                                                    |                    |                                                |                         |                                | 30000             |                                            |             |                                |   |  |  |

<span id="page-15-1"></span>*Imagen de Herramienta "Tableau"* 

### <span id="page-15-0"></span>**5.2. Herramienta** *Shift*

<span id="page-15-2"></span>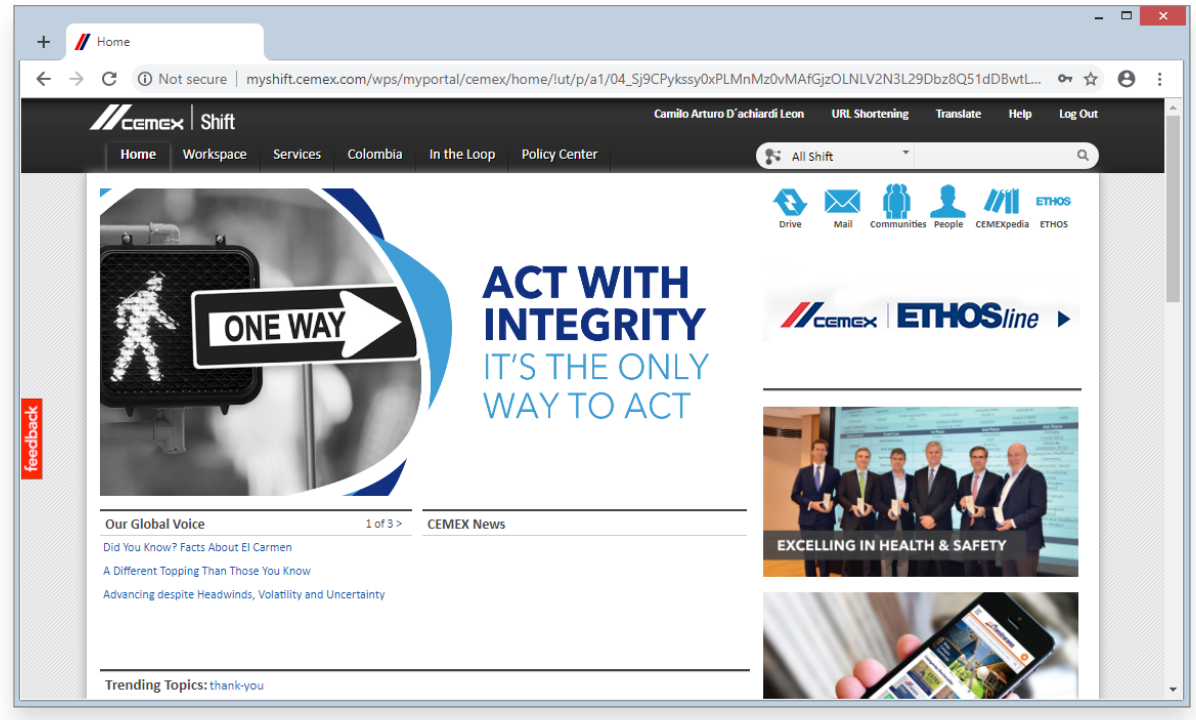

*Imagen de Herramienta "Shift"* 

"Shift es una nueva plataforma de colaboración para los empleados de Una compañía multinacional para la industria de la construcción en todo el mundo, que combina elementos de las populares redes sociales, "blogs, wikis y foros de discusión", para fomentar el intercambio eficiente de ideas innovadoras y mejores prácticas en la empresa a nivel global."*<sup>5</sup>*

Toda la comunidad Una compañía multinacional para la industria de la construcción tiene acceso a esta plataforma, allí se puede acceder a información tanto general, como detallada, a nivel mundial, al igual que local; aquí encontramos información de políticas, organigrama de la empresa, e incluso perfiles con información de todo el personal de la empresa.

"La empresa logró incrementar su eficiencia energética gracias a una práctica compartida en Shift. A través de esta plataforma, un experto en energía de las operaciones de Una compañía multinacional para la industria de la construcción en Alemania compartió una idea con toda la empresa. Esta idea se convirtió en una mejor práctica y se difundió globalmente, ayudando a que la empresa alcance sus ambiciosas metas en eficiencia energética."*<sup>5</sup>*

Esta plataforma también permite a la comunidad, crear grupos, compartir archivos, cargarlos y descargarlos y es allí donde se puede acceder a información mensual del SPEND que son cargados.

#### <span id="page-16-0"></span>**5.3. Excel**

Excel es una herramienta basta y profesional en diferentes campos. "Con sus más de 400 funciones Excel es la herramienta perfecta para hacer cualquier tipo de cálculo técnico o no tan técnico". *<sup>6</sup>*

Para la utilización de la herramienta, tampoco requiere de un conocimiento muy técnico en ninguna área con el fin de poder hacer cálculo automatizados en pequeñas o grandes escalas, dependiendo de la tarea que se desee realizar.

Ésta herramienta se usa en Una compañía multinacional para la industria de la construcción en casi cualquier área administrativa de la empresa. Es aquí donde se mantienen registros de gastos de abastecimiento, de pagos a terceros o proveedores, negociaciones o historiales; además, se integra con la herramienta SAP, de la cual se descargan informes y datos detallados de determinadas transacciones realizadas y previamente registradas en la herramienta, para así poderlos analizar o, de ser requerido, crear informes.

### <span id="page-17-0"></span>**5.4. Herramienta** *SAP*

"El sistema R/3 de SAP está basado en una arquitectura cliente-servidor, lo que significa que hay una distribución de las tareas que debe realizar el sistema."*<sup>4</sup>*

En esta herramienta actualmente se guarda todo tipo de transacciones realizadas por Una compañía multinacional para la industria de la construcción de ingresos y egresos, funciona como una base de datos para almacenar detalladamente datos.

"SAP es un software estándar que dispone de herramientas específicas para la adaptación del software a las necesidades de la empresa, es decir es un software que puede parametrizarse según las necesidades del cliente."*<sup>4</sup>*

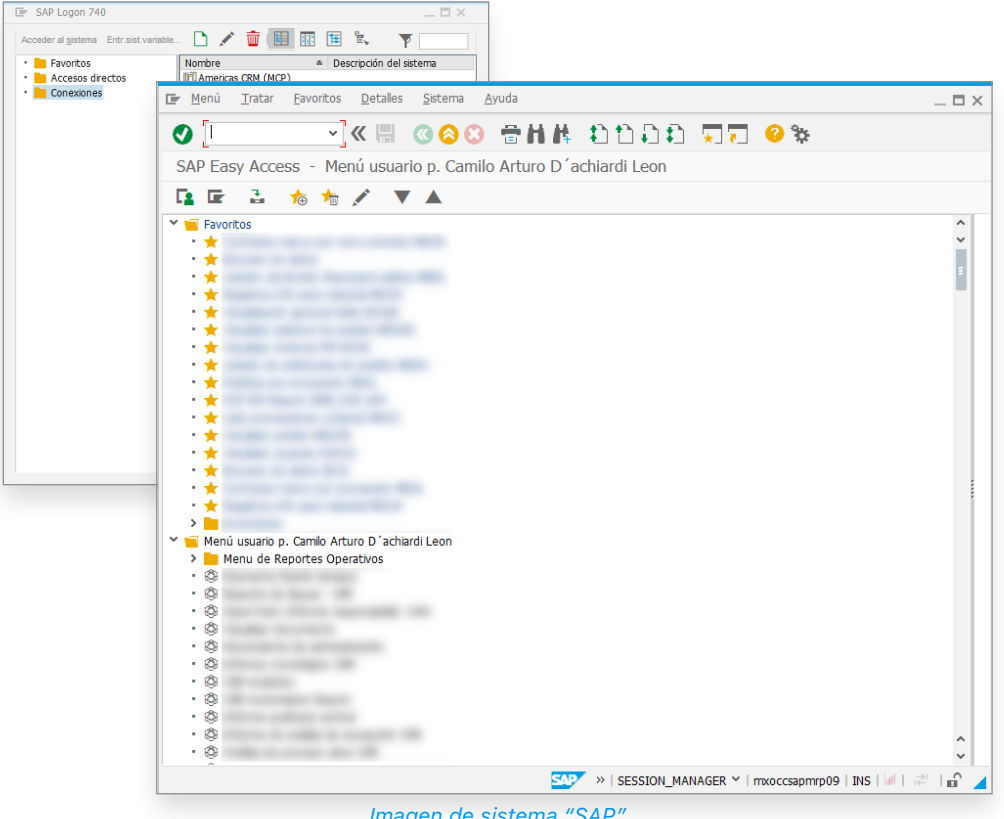

<span id="page-18-0"></span>*Imagen de sistema "SAP"* 

Actualmente éste programa SAP, se usa en Una compañía multinacional para la industria de la construcción para cargar y descargar datos según sea necesario. Es allí donde se registran todos los gastos de la empresa y se puede acceder a ella en cualquier momento.

Es importante aclarar que ésta herramienta depende de la red de conexión, la cual debe ser interna y solo se puede acceder a la información con un usuario y contraseña; dependiendo del rol del usuario, se podrá acceder a determinada información y datos.

Una de las grandes ventajas de SAP, es la descarga de datos masiva que se puede exportar en varios formatos y entre ellos excel, el mas utilizado para tomar datos y generar tablas y gráficas mas elaboradas.

## <span id="page-19-0"></span>**6.Objetivos**

## <span id="page-19-1"></span>**6.1. Objetivo General**

Desarrollar una aplicación web que permita automatizar el proceso de creación de informes de SPEND que permita visualizar y descargar información detallada anual o mensual con el fin de ofrecer toma de decisiones de abastecimiento de la empresa.

## <span id="page-19-2"></span>**6.2. Objetivos Específicos**

- Crear una aplicación web para ofrecer información detallada del SPEND de Una compañía multinacional para la industria de la construcción con sus indicadores.
- Permitir el CRUD de usuarios para una cuenta de administrador.
- Actualizar la base de datos del SPEND para el 2017 y 2018.
- Disponer de la información e indicadores respectivos las 24h para su descarga o actualización.
- Realizar pruebas de usabilidad en cuanto accesibilidad y flexibilidad en el uso de la aplicación.

## <span id="page-20-0"></span>**7.Cronograma**

#### **SPRINT 1 (28 DE MARZO):**

#### **• Primera parte documento:**

- Introducción.
- Investigación Estado del Arte.
- Objetivo general.
- Objetivos específicos.
- Problemática.
- Resumen.
- Cronograma.
- Justificación.
- Limitaciones.
- Consulta Bibliográfica.

#### **• Creación tuplas en la base de datos:**

- Tupla de SPEND.
- Tupla de Usuarios.
- Tupla de Sandos inventario Con/Out.
- Tupla de Saldos de Inventario.
- Tupla de KPI eficiencia suministro.
- Tupla de Consignación y Outsorsing.
- Tupla de contratos
- Tupla de saldos de inventario por antigüedad.
- Tupla de Usuarios registrados con permisos en DB.
- Tupla de KPI tiempos en generar ODC.
- **• Diseño general del sitio (Creación de imágenes, iconos y herramientas visuales del sitio):** 
	- Desarrollo diseño CSS.
	- Implementación Bootstrap.
	- Implementación plugin Bootstrap Tables.
	- Implementación Jquery.
	- Creación de imagen encabecado.
	- Creación de imagen de pie de pagina
	- Logo Una compañía multinacional para la industria de la construcción color.
	- Logo Una compañía multinacional para la industria de la construcción blanco.
	- Implementación iconografía.
	- Foto de fondo.
	- Establecer paleta de colores.
	- Establecer fuentes y familia de texto.
	- Establecer tamaño de cajas de texto.
	- Establecer tamaño de botones.
	- Diseño general para plantilla de sitios.

#### **• Crear página de visualización de SPEND:**

- Mostrar datos SPEND por mes.
- Filtros para informe.
- Encabezado.
- Menu.
- Pie de página.

### **SPRINT 2 (30 DE ABRIL):**

**• CRUD Usuario:** 

- Creación usuario DB.
- Modificación usuario DB.
- Eliminar usuario DB.
- Mostrar usuario DB.

#### **• Configurar login:**

- Conexión en DB para habilitar acceso a login.
- Cifrado de contraseña.

#### **• Desarrollo pagina de visualización de SPEND:**

- Lectura de datos de SPEND de la DB.
- Consulta (base de datos)DB para tomar datos mensuales.
- Consulta (base de datos)DB para tomar datos mensuales filtrado por concepto.
- Consulta (base de datos)DB para tomar datos mensuales filtrado por mes para ABASTOS
- Consulta (base de datos)DB para tomar datos mensuales filtrado por concepto para ABASTOS
- Consulta (base de datos)DB para tomar datos mensuales para el porcentaje del total de

#### ABASTOS

- Consulta (base de datos)DB para tomar datos mensuales para columna de totales.

#### **• Desarrollo página de registro:**

- Botones para formulario
- Crear formulario para ingresar datos
- Cajas de texto
- Conexión DB.
- Guardar datos en la DB.

#### **• Segunda parte documento.**

- **• Desarrollo página de login.** 
	- Cajas de ingreso datos.
- Botones de login.
- Ingreso datos en DB.
- **• Documento Manual de diseño.**

#### **SPRINT 3 (31 DE MAYO):**

- **• Documento Completo.**
- **• Presentación Proyecto.**
- **• Desarrollo página para cargar datos SPEND:** 
	- Establecer plantillas para documentos
	- Ingreso datos a la DB.
- **• Desarrollo página para descargar informe de SPEND:** 
	- Conexión BD.
	- Generación de informe
	- Descarga
	- Botones de descarga

#### **• Desarrollo página de ayuda:**

- Herramientas visuales.
- Sección de carga y descarga archivo.
- Uso general sitio.

#### **• Pruebas:**

- Pruebas de usuario.
- Pruebas unitarias.
- Pruebas de desarrollo.
- **• Manual de Usuario.**
- **• Manual de Diseño.**

## <span id="page-24-0"></span>**8.Limitaciones**

- Publicación del sitio, puesto que los datos e información son privados de la empresa.
- Aumento de costos dependiendo del administrador de base de datos que se requiera.
- Tiempo en el desarrollo del proyecto debido a la curva de aprendizaje del programador.
- Conexión permanente a internet.
- El software es exclusivo de la compañía y cumple con sus respectivas políticas de privacidad.

## <span id="page-25-0"></span>**9.Diagramas**

### <span id="page-25-1"></span>**9.1. IDEF0: Procesos Actuales**

El proceso que se hacia en la compañía, dependía principalmente de una base de datos en excel que se cargaba en *Shift*, una herramienta para compartir archivos de forma interna (intranet). Se descargaba la base y se realizaban análisis y tablas pivote en excel para realizar el informe regional.

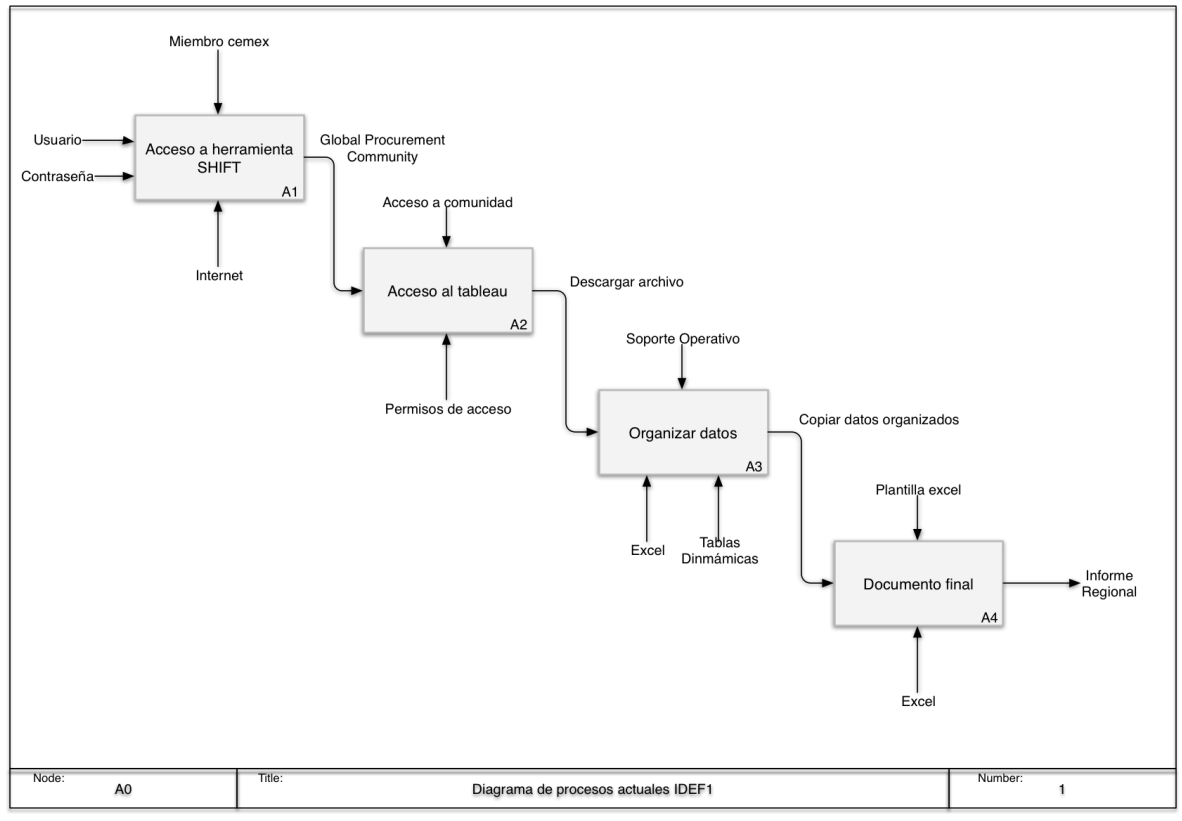

<span id="page-25-2"></span>*Diagrama de procesos actuales: IDEF0* 

## <span id="page-26-0"></span>**9.2. IDEF0: Reestructuración de Proceso**

Representación del presente proyecto con el fin de automatizar procesos y disminuir fallos por intervenciones humanas. El proceso describe una carga de la base de datos para mostrar y auto completar el informe; también ofreciendo la opción de descargar o visualizar el proyecto online.

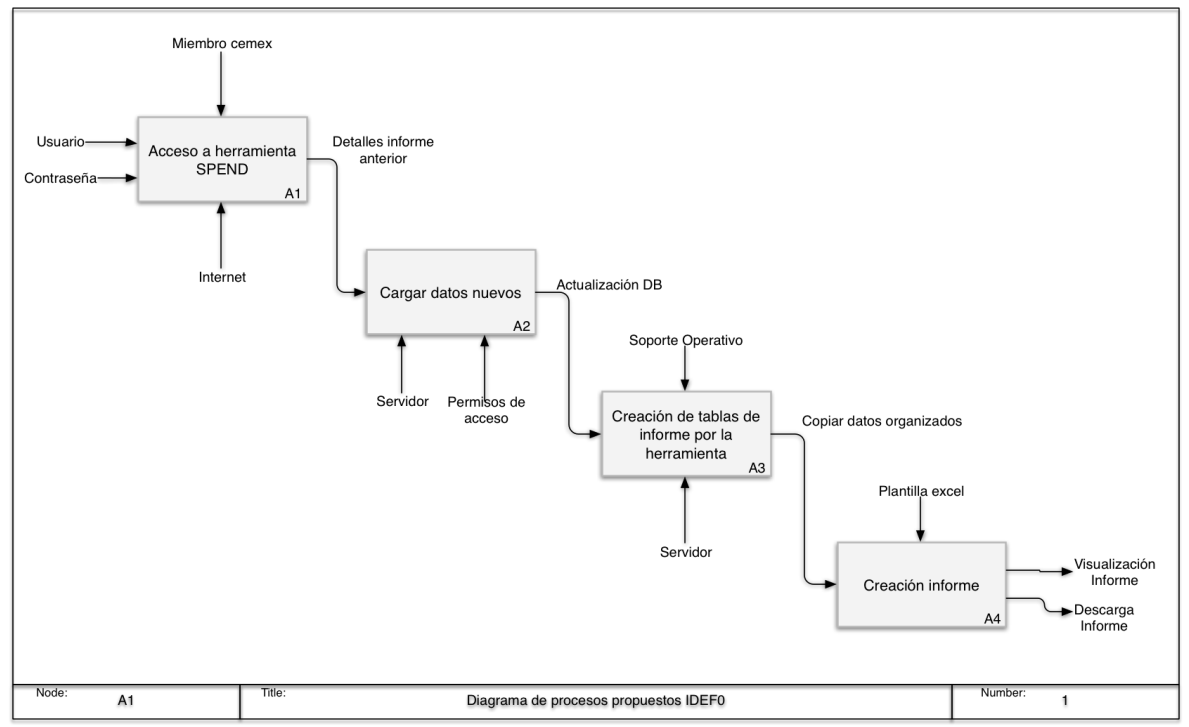

<span id="page-26-1"></span>*Diagrama de procesos propuestos: IDEF0* 

## <span id="page-27-0"></span>**9.3. Diagrama de Secuencia**

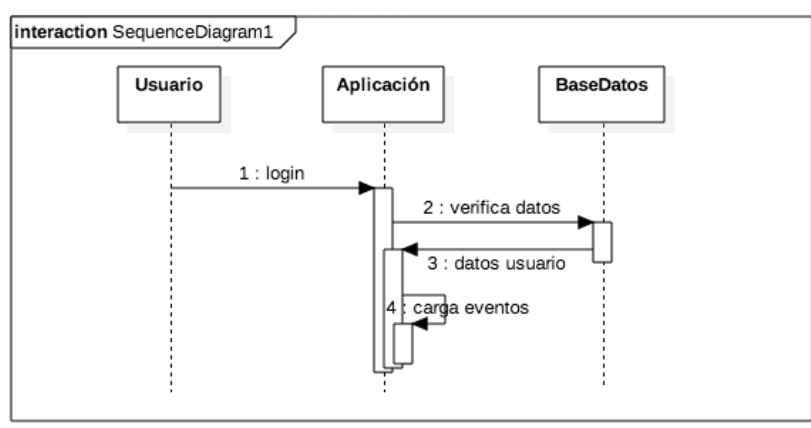

<span id="page-27-1"></span>*Diagrama de Secuencia: Login* 

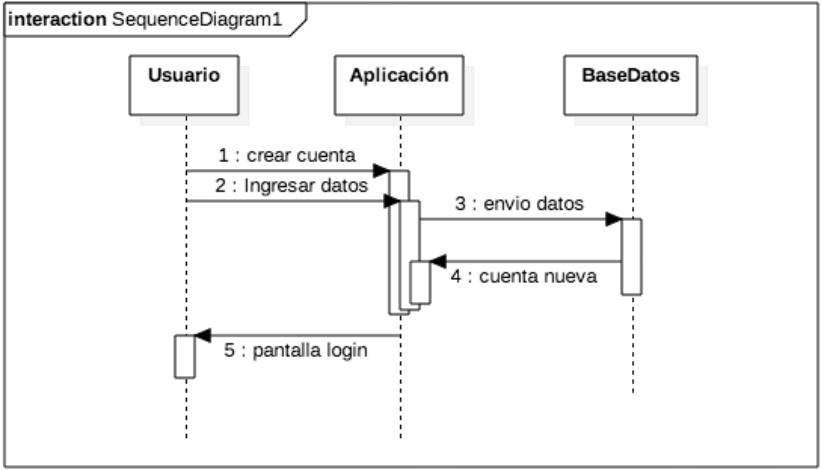

<span id="page-27-2"></span>*Diagrama de Secuencia: Crear cuenta* 

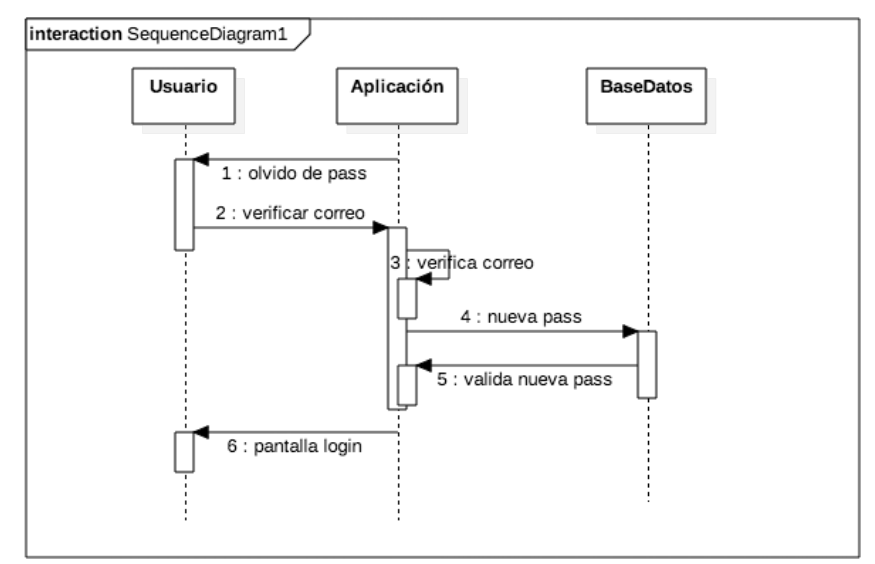

<span id="page-27-3"></span>*Diagrama de Secuencia: Recuperación contraseña* 

Página **2 0** de **5 7**

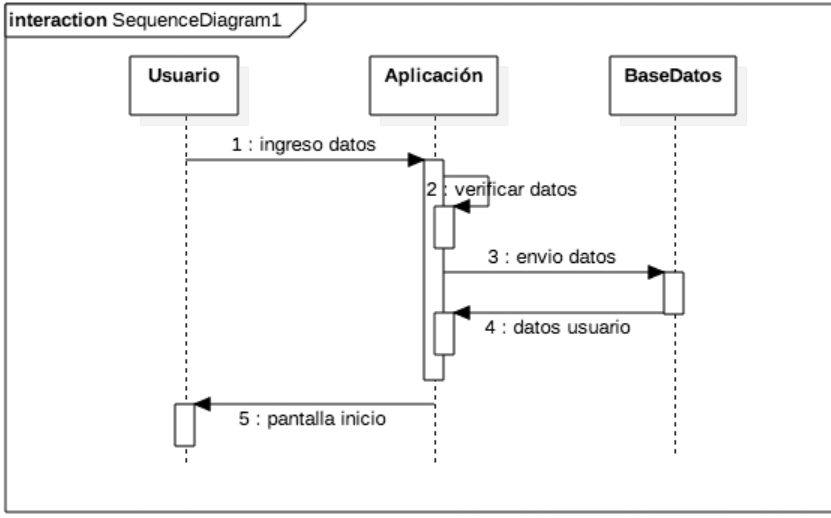

<span id="page-28-0"></span>*Diagrama de Secuencia: Creación de Cuenta* 

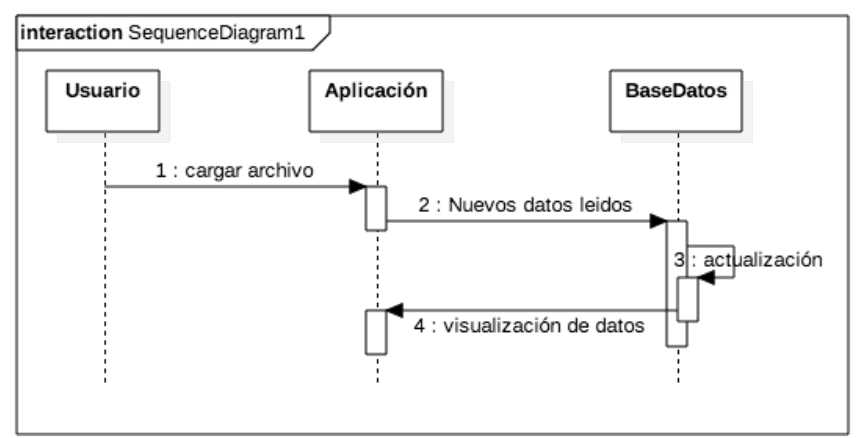

<span id="page-28-1"></span>*Diagrama de Secuencia: Actualizar DB* 

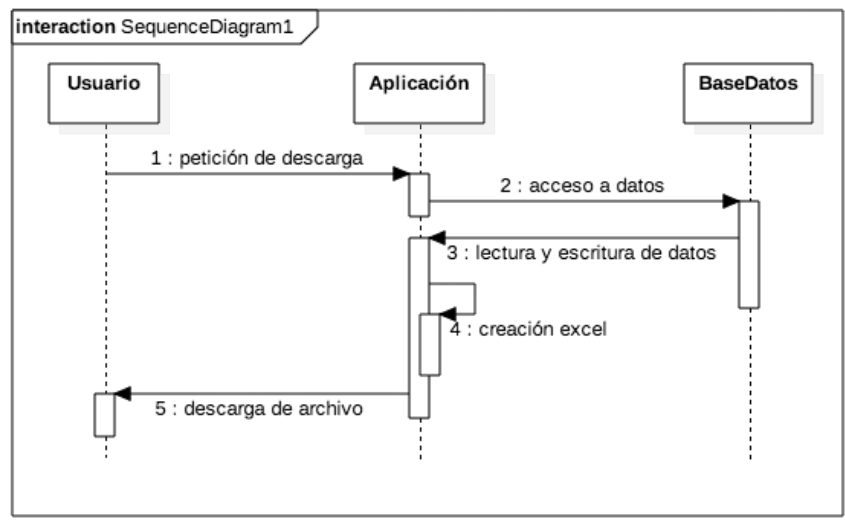

<span id="page-28-2"></span>*Diagrama de Secuencia: Descargar Informe* 

## <span id="page-29-0"></span>**9.4. Diagrama de Componentes**

Los componentes constan de 3 grandes sectores, Servidor Web, Base de Datos y Servidor HTML:

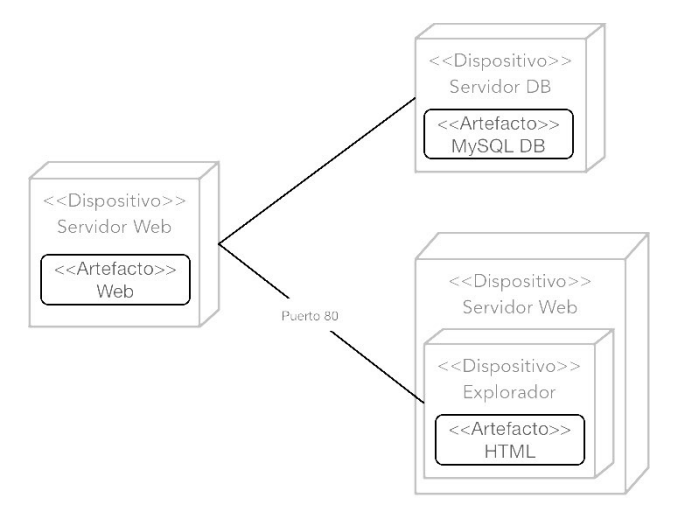

<span id="page-29-2"></span>*Diagrama de Componentes* 

### <span id="page-29-1"></span>**9.5. Diagrama de Clases**

El código del proyecto se basa principalmente en 5 partes:

• Sesión

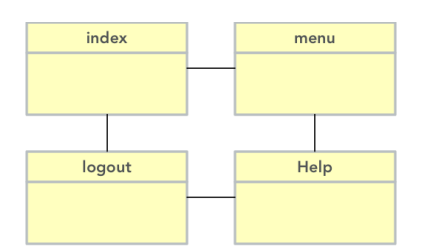

<span id="page-29-3"></span>*Diagrama de Clases Sesión* 

• Datos generales del *Spend* 

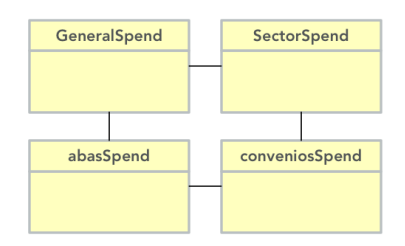

<span id="page-30-0"></span>*Diagrama de clases de datos generales Spend* 

• Datos del KPI (días en generar orden de compra)

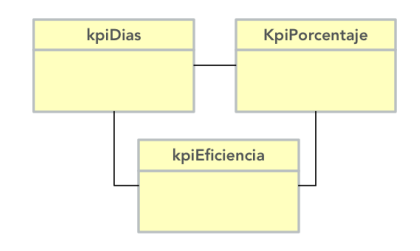

<span id="page-30-1"></span>*Diagrama de clases de KPI* 

• Saldos de inventario + antigüedad.

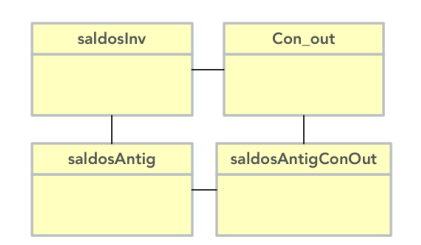

<span id="page-30-2"></span>*Diagrama de clases de Saldos de Inventario* 

• Usuario

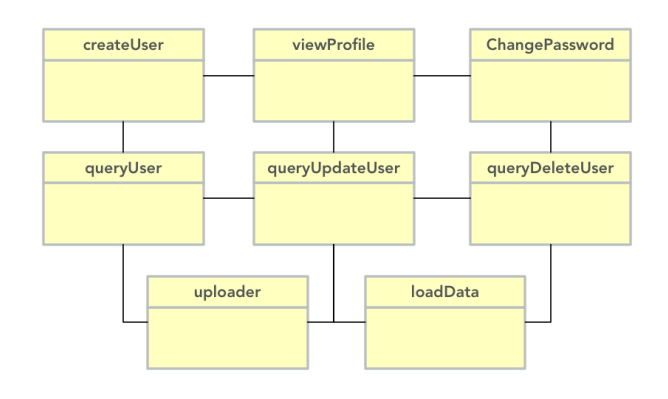

<span id="page-30-3"></span>*Diagrama de clases de Usuarios* 

Página **2 3** de **5 7**

## <span id="page-31-0"></span>**9.6. Diagrama Entidad-Relación**

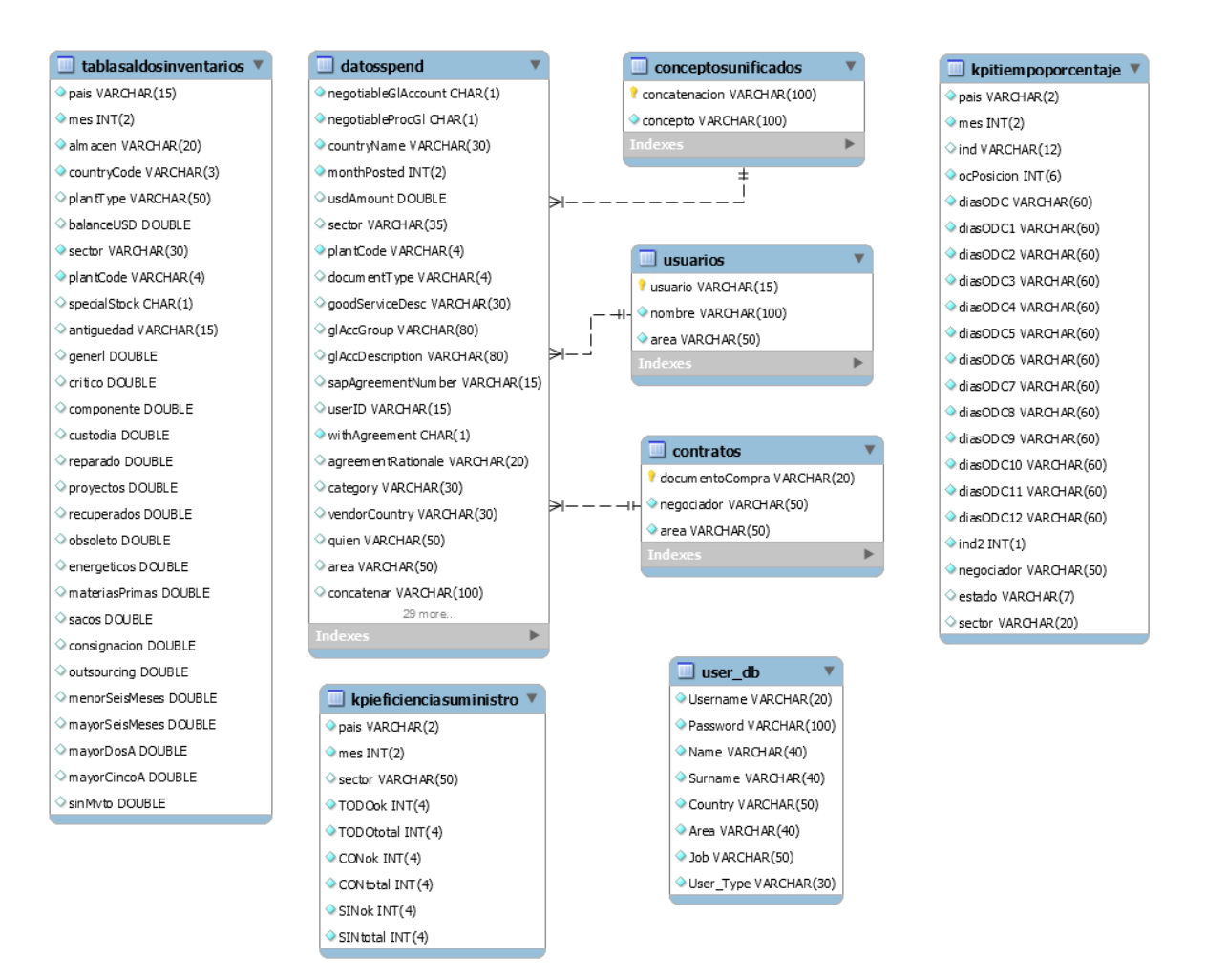

<span id="page-31-2"></span>*Diagrama de Entidad-Relación: Base de Datos* 

### <span id="page-31-1"></span>**9.7. Escenarios**

En la aplicación web existen varios escenarios los cuales se pueden describir de la siguiente manera:

• Cualquier usuario que quiera visualizar la información y datos del SPEND, para hacer análisis o decisiones dependiendo de lo deseado.

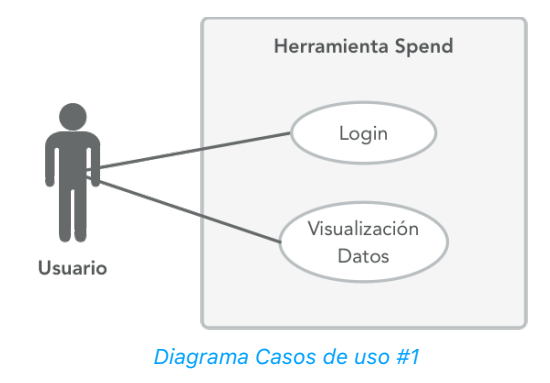

• Como administrador de la herramienta, puedo ingresar y actualizar datos mes a mes para tener el reporte actualizado siempre.

<span id="page-32-0"></span>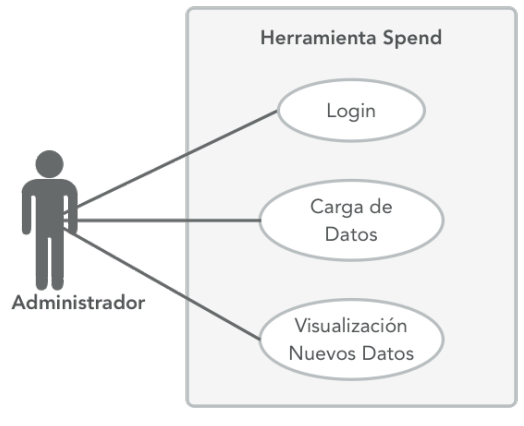

<span id="page-32-1"></span>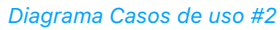

• Como usuario puedo ingresar a la herramienta para descargar el informe y los datos actualizados, para poder visualizar el contenido en excel y realizar modificaciones e informes futuros de ser requerido.

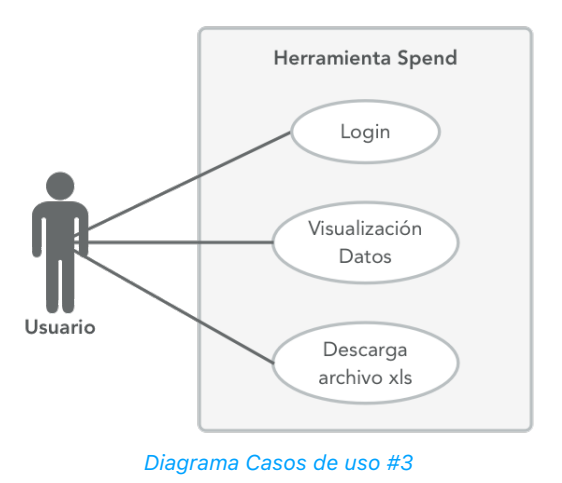

• Como administrador del sistema, puedo ingresar y añadir, editar o quitar cualquier usuario registrado en la herramienta, pudiendo tener control sobre quien puede visualizar el informe bajo ciertos requerimientos de seguridad.

<span id="page-33-1"></span>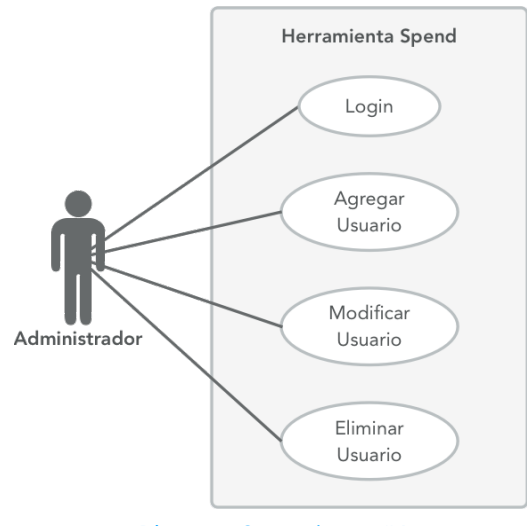

<span id="page-33-2"></span>*Diagrama Casos de uso #4* 

## <span id="page-33-0"></span>**9.8. Mapa de Navegación**

Al navegar por el sitio web, se encuentran estas conexiones:

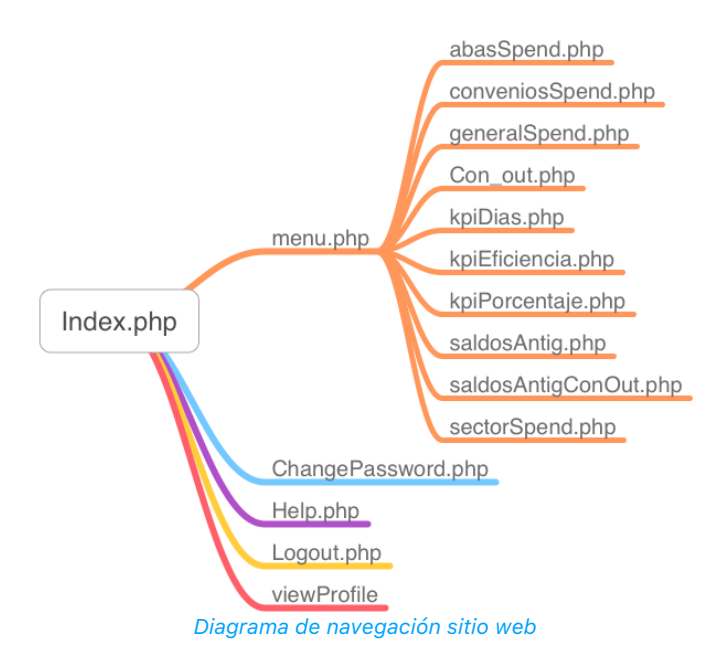

### <span id="page-34-0"></span>**9.9. Mockups**

9.9.1.Inicio de Sesión:

<span id="page-34-2"></span><span id="page-34-1"></span>En esta sección se organiza el inicio de sesión para un usuario registrado:

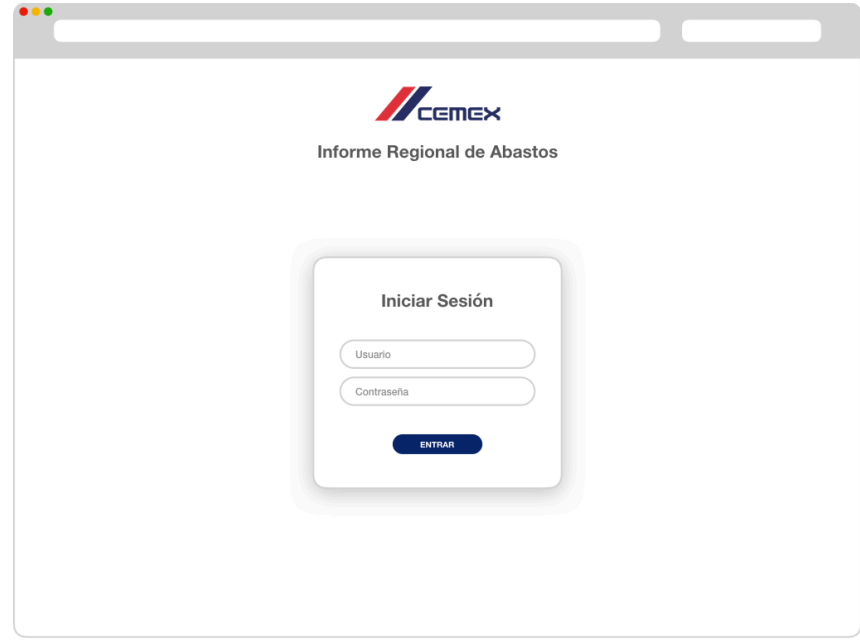

#### <span id="page-34-3"></span>*Mockup de Inicio de Sesión*

9.9.2.Visualización Contenido:

<span id="page-35-0"></span>Así se mostrará el contenido de la información para cada una de las tablas del Reporte Regional:

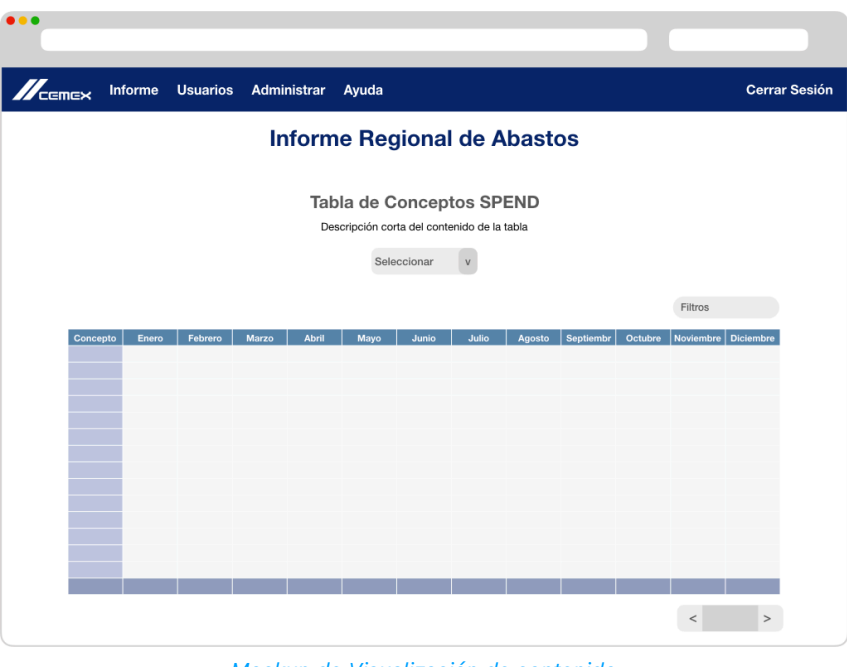

<span id="page-35-2"></span>*Mockup de Visualización de contenido* 

#### 9.9.3.Usuarios:

<span id="page-35-1"></span>Menú y búsqueda para CRUD de usuario:

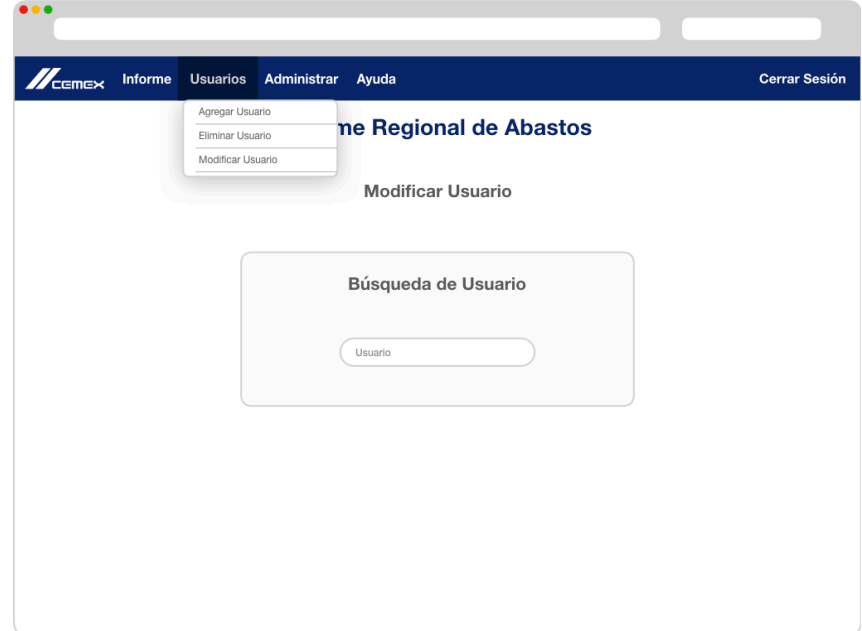

<span id="page-36-1"></span>*Mockup de CRUD Usuario* 

#### 9.9.4.Modificaciones de Usuario:

<span id="page-36-0"></span>Muestra para la modificación de un usuario existente:

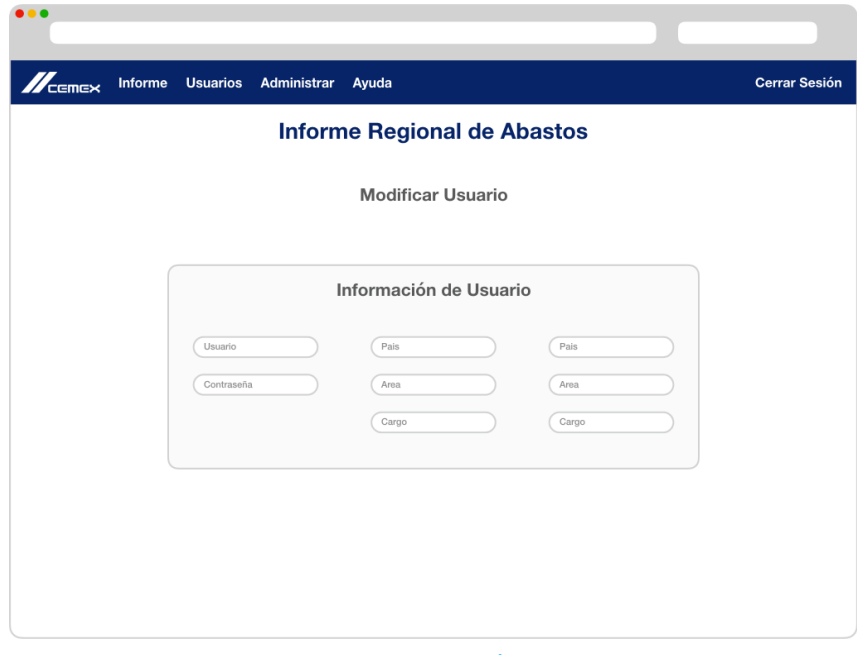

<span id="page-36-2"></span>*Mockup de modificación Usuario*

## <span id="page-37-0"></span>**10.Herramientas**

### <span id="page-37-1"></span>**10.1.Estudio de herramientas**

Herramientas, lenguajes, plugins y frameworks que se implementan para el desarrollo de la aplicación web:

10.1.1. HTML

<span id="page-37-2"></span>HTML significa "Lenguaje de Marcado de Hypertexto" por sus siglas en ingles "HyperText Markup Language", es un lenguaje de programación que se utiliza para el desarrollo, creación y descripción básica de páginas de internet.

Este lenguaje determina el orden en que se mostrará el contenido de la página web a partir etiquetas, también denominadas tags, que a su vez permiten interconectar diversos conceptos y formatos, de manera que, HTML es el encargado de describir la apariencia que tendrá la página web.

Para añadir un elemento externo a la página (imagen, vídeo, script, entre otros.), este no se incrusta directamente en el código de la página, sino que se hace una referencia a la ubicación de dicho elemento mediante texto. De este modo, la página web contiene solamente texto mientras que recae en el navegador web (interpretador del código) la tarea de unir todos los elementos y visualizar la página final.

Al ser un lenguaje estándar, HTML busca permite que cualquier página web escrita en una determinada versión, pueda ser interpretada de la misma forma por cualquier navegador web actualizado, y además permite incluir enlaces (links) hacia otras páginas o documentos.

#### 10.1.2. Bootstrap

<span id="page-38-0"></span>Bootstrap es un framework desarrollado y liberado por Twitter que tiene como objetivo facilitar el diseño web. Permite crear interfaces web con CSS y JavaScript, cuya particularidad es la de adaptar la interfaz del sitio web al tamaño del dispositivo en que se visualice, es decir, el sitio web se ajusta a cualquier dispositivo y tamaño de pantalla, de manera que siempre se vean igual.

Es Open Source o código abierto, por lo que se puede usar de forma gratuita y sin restricciones.

#### 10.1.3. PHP

<span id="page-38-1"></span>PHP (Hypertext Preprocessor), es un lenguaje de programación creado originalmente para el desarrollo de páginas web dinámicas y que puede ser incrustado en HTML. El PHP es un lenguaje de programación del lado del servidor, es decir que el código se ejecuta en el servido y las páginas creadas tienen acceso a toda la información que se encuentre almacenada en este.

Este lenguaje de programación permite el acceso a distintos tipos de bases de datos, además de que le da independencia a estas de los servidores Web. Además de ser gratuito y multiplataforma, es rápido para la ejecución, es un sistema robusto, de alta seguridad y relativamente simple para su manejo y uso.

#### 10.1.4. Jquery

<span id="page-38-2"></span>jQuery es un Framework para el lenguaje Javascript, es decir, son unas librerías de códigos y funciones que contienen procesos o rutinas ya listos y probados para

usar en la programación avanzada de aplicaciones, permitiendo agregar efectos y funcionalidades complejas a una página web de manera sencilla.

jQuery implementa una serie de clases (de programación orientada a objetos) que permite programar sin que importe el navegador que está usando el usuario, ya que funcionan de exacta forma en todas las plataformas más habituales.

#### 10.1.5. MySQL

<span id="page-39-0"></span>MySQL es un sistema de administración de bases de datos (Database Management System, DBMS), que como su nombre lo indica, sirve para almacenar y administrar datos en bases de datos relacionales. Este permite ser utilizado por varias personas al mismo tiempo (multiusuario), e incluso, realizar varias consultas a la vez (multihilo), haciéndolo un sistema muy versátil que permite a los desarrolladores y diseñadores, realizar cambios en sus páginas de manera que con tan sólo cambiar un archivo se ejecuta en toda la estructura de datos que se comparte en la red evitando tener que modificar todo el código web.

MySQL fue escrito en C y C++ y destaca por su gran adaptación a diferentes entornos de desarrollo, permitiendo su interactuación con los lenguajes de programación más utilizados como PHP, Perl y Java y su integración en distintos sistemas operativos.

#### 10.1.6. Javascript

<span id="page-39-1"></span>"JavaScript (abreviado comúnmente JS) es un lenguaje de programación interpretado, dialecto del estándar ECMAScript. Se define como orientado a objetos,3 basado en prototipos, imperativo, débilmente tipado y dinámico.

Se utiliza principalmente en su forma del lado del cliente (client-side), implementado como parte de un navegador web permitiendo mejoras en la interfaz de usuario y páginas web dinámicas4 aunque existe una forma de JavaScript del lado del servidor(Server-side JavaScript o SSJS). Su uso en aplicaciones externas a la web, por ejemplo en documentos PDF, aplicaciones de escritorio (mayoritariamente widgets) es también significativo.

Desde el 2012, todos los navegadores modernos soportan completamente ECMAScript 5.1, una versión de javascript. Los navegadores más antiguos soportan por lo menos ECMAScript 3. La sexta edición se liberó en julio del 2015."

#### 10.1.7. MySQL Workbench

<span id="page-40-0"></span>MySQL Workbench es una herramienta visual de diseño de bases de datos que integra el desarrollo de software, la administración de bases de datos, el diseño de bases de datos, la gestión y el mantenimiento para el sistema de base de datos MySQL.

Este software da al usuario la posibilidad de elaborar una representación visual de las tablas, listas, procedimientos almacenados y claves foráneas de la base de datos. Además, es capaz de sincronizar el modelo en desarrollo con la base de datos real. Se puede realizar una ingeniería directa e ingeniería inversa para exportare e importar el esquema de una base de datos ya existente el cual haya sido guardado o hecho copia de seguridad con MySQL Administrador.

MySQL Workbench está disponible en Windows, Gnu/Linux y Mac OS X y a su vez permite la migración también admite la migración de versiones anteriores de MySQL a las últimas versiones.

#### 10.1.8. XAMPP

<span id="page-40-1"></span>Es un servidor independiente de código o software libre, que trabaja con una base de datos MySQL, un servidor Apache y los lenguajes de programación PHP y Perl. Su nombre es un acrónimo que viene de las iniciales de los sistemas mencionados anteriormente, precedidos por una X que significa que puede ser utilizado en cualquier sistema operativo como Windows, Linux o Solarios, la cual se convierte en su principal ventaja.

Es una herramienta gratuita de desarrollo, fácil de usar, capaz de interpretar páginas dinámicas y que permite la prueba y uso de cualquier proyecto o página web creada sin la necesidad de acceder a internet.

## <span id="page-42-0"></span>**11.Req. No Funcionales**

Los requerimientos funcionales de nuestro proyecto se pueden ver a continuación y son basados en

historias de usuario.

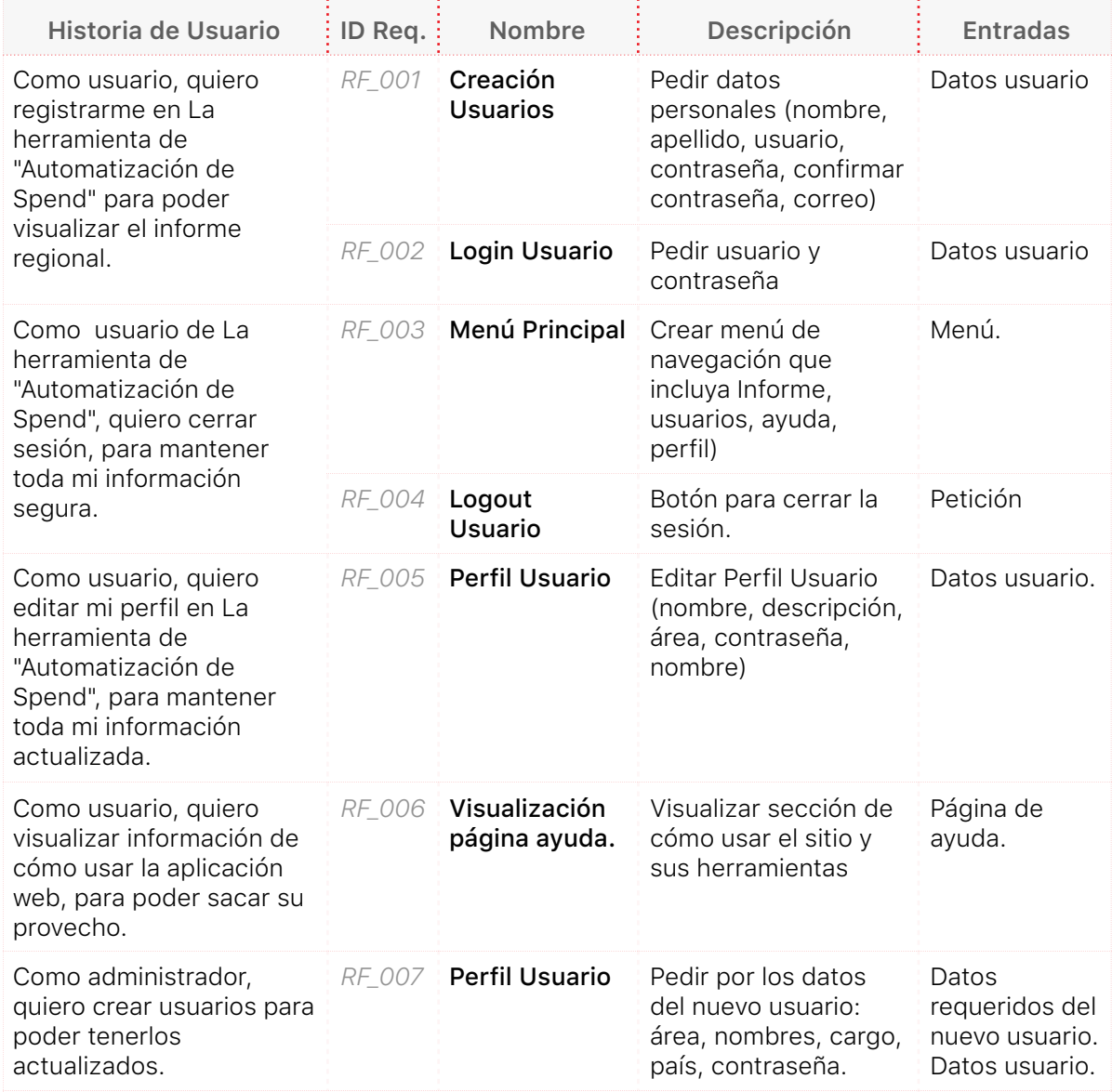

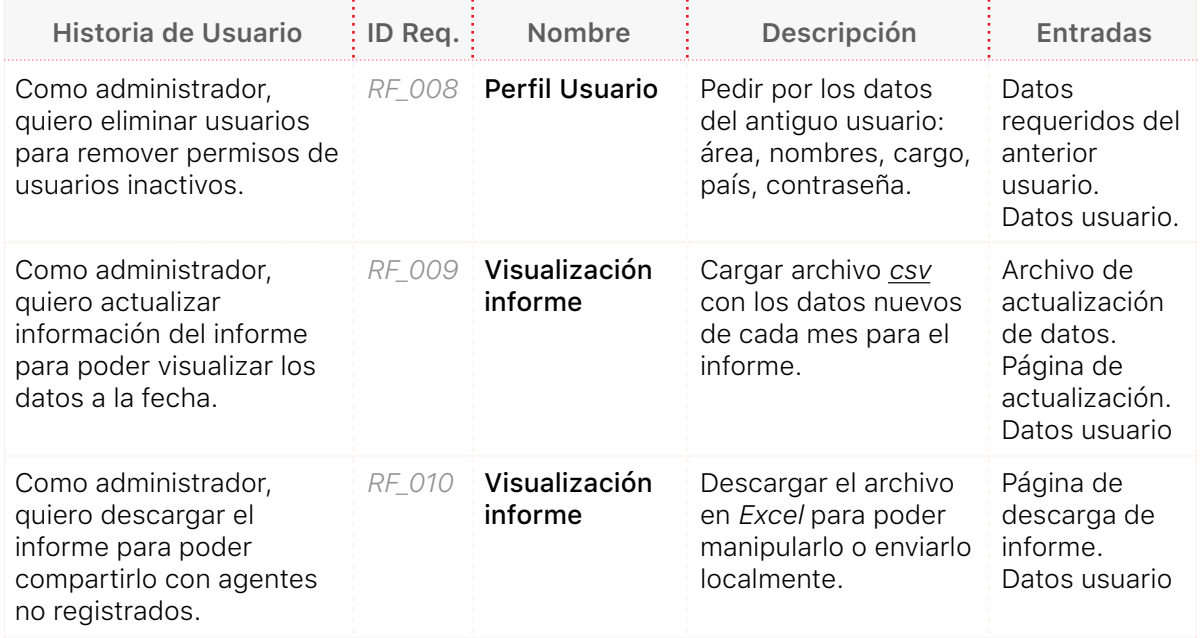

<span id="page-43-0"></span>*Tabla 2: Requerimientos No Funcionales*

## <span id="page-44-0"></span>**12.Artefactos de Pruebas**

## <span id="page-44-1"></span>**12.1.Introducción**

#### 12.1.1. Objetivo

<span id="page-44-2"></span>El presente plan de pruebas fue utilizado para comprobar los requisitos funcionales de la aplicación web, apoyándonos en el proceso de planeación y trazabilidad de cada uno de estos requisitos.

#### 12.1.2. Alcance

<span id="page-44-3"></span>Las pruebas realizadas se dividen en tres grupos:

- Pruebas Unitarias
- Pruebas de Integración
- Pruebas de Sistema

### <span id="page-44-4"></span>**12.2.Artefactos de Prueba**

#### 12.2.1. Módulos

<span id="page-44-5"></span>Los módulos o divisiones de la aplicación, como se puede evidenciar en los requisitos funcionales, el product *Backlog* y la Infraestructura son:

- Login.
- Tablas datos informe.
- Usuarios.
- Carga y descarga de archivo.

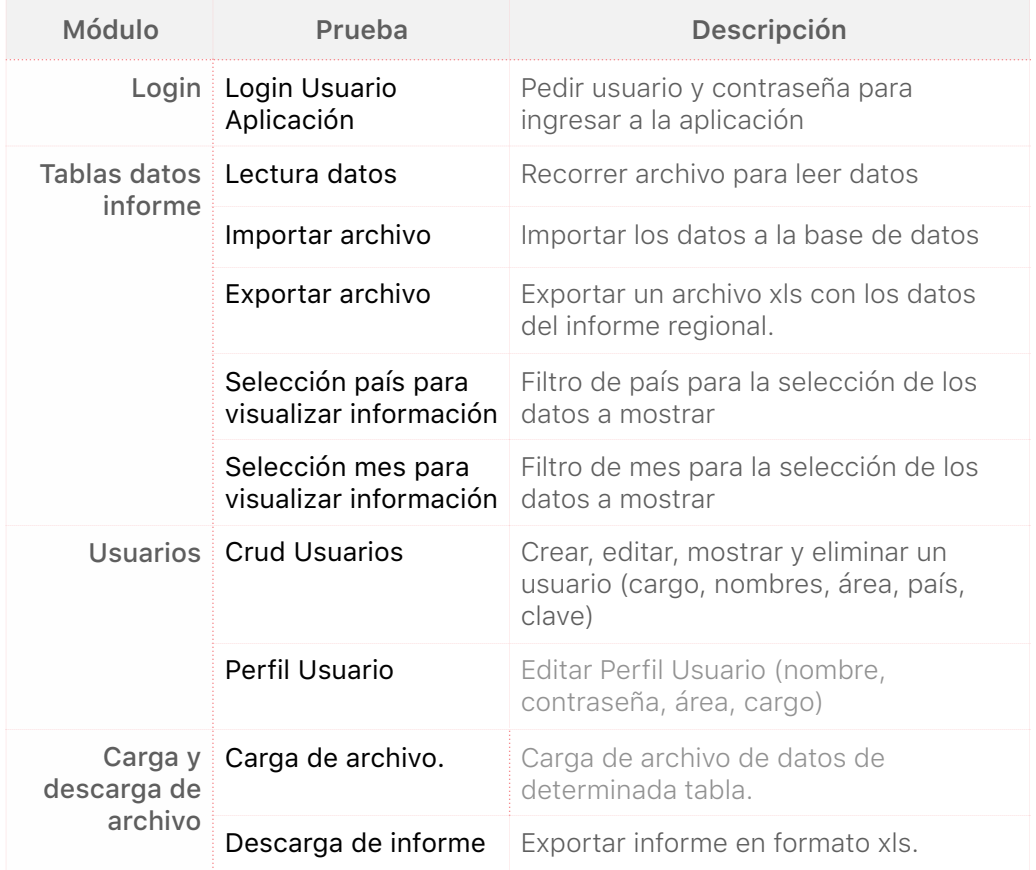

A continuación se menciona cada uno de los módulos pruebas.

<span id="page-45-1"></span>*Tabla 2: Artefactos de prueba* 

#### 12.2.2.Procedimiento de Usuario

<span id="page-45-0"></span>Con el fin de hacer uso adecuado de la aplicación el usuario necesita tener computador con un navegador de internet: Safari v. 11, Firefox v. 60, Edge v. 41, Chrome v. 66 o superiores para poder visualizarla correctamente, también necesita un manual de usuario, para conocer los pasos a seguir.

El manual de usuario se encuentra en el anexo número dos, el cual nos ayudará a tener mejor provecho de La herramienta de "Automatización de *Spend*".

## <span id="page-46-0"></span>**12.3.Características a Ser Aprobadas**

En esta sección se encuentran las características a ser probadas con un caso de estudio específico.

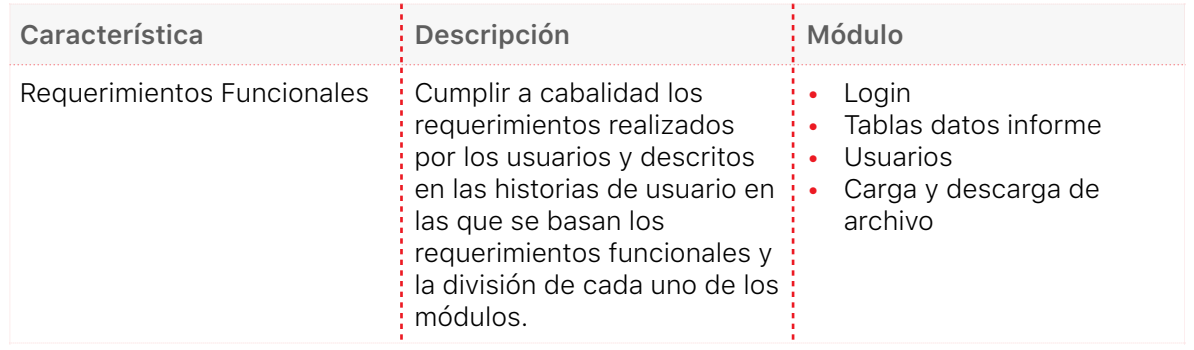

<span id="page-46-4"></span>*Tabla 3: Características a ser aprobadas* 

## <span id="page-46-1"></span>**12.4.Características que No Serán Aprobadas**

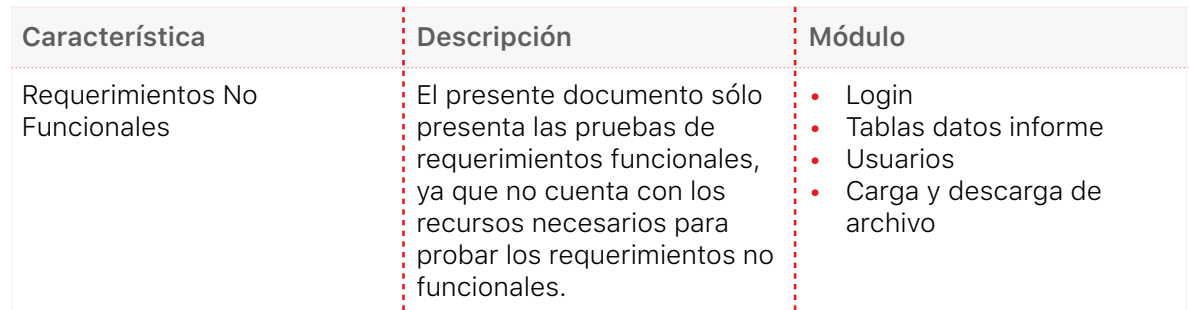

<span id="page-46-5"></span>*Tabla 4: Características que no serán aprobadas* 

### <span id="page-46-2"></span>**12.5.Aproximación**

Descripción de los tipos de pruebas que se realizan en la aplicación web:

#### 12.5.1.Pruebas Unitarias

<span id="page-46-3"></span>Se realizó las pruebas de cada requerimiento funcional según su respectiva

especificación en la Ingeniería de Requerimientos.

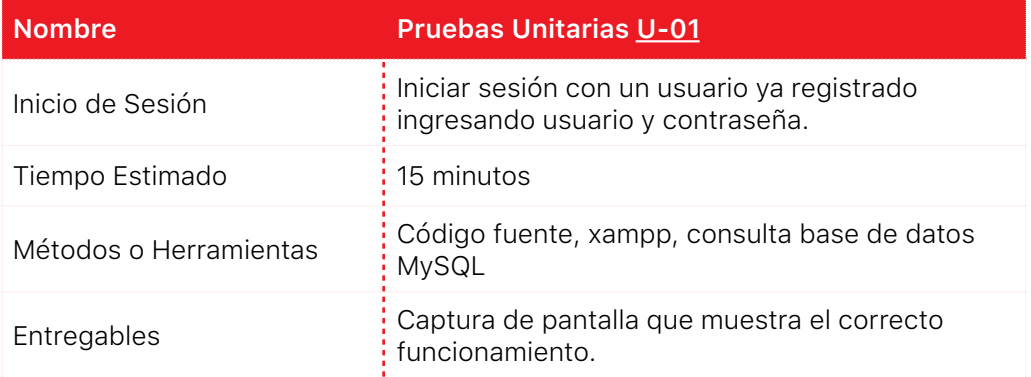

<span id="page-47-0"></span>*Tabla 5: Pruebas Unitarias - U-01* 

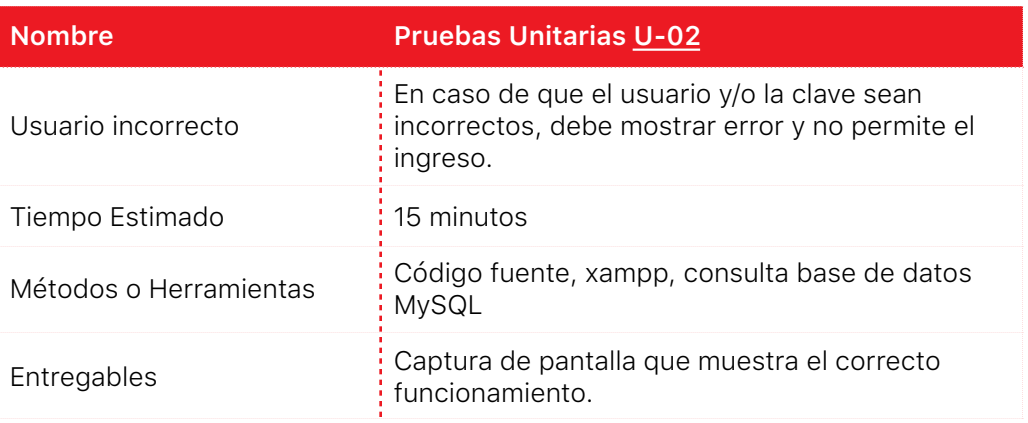

<span id="page-47-1"></span>*Tabla 5: Pruebas Unitarias - U-02* 

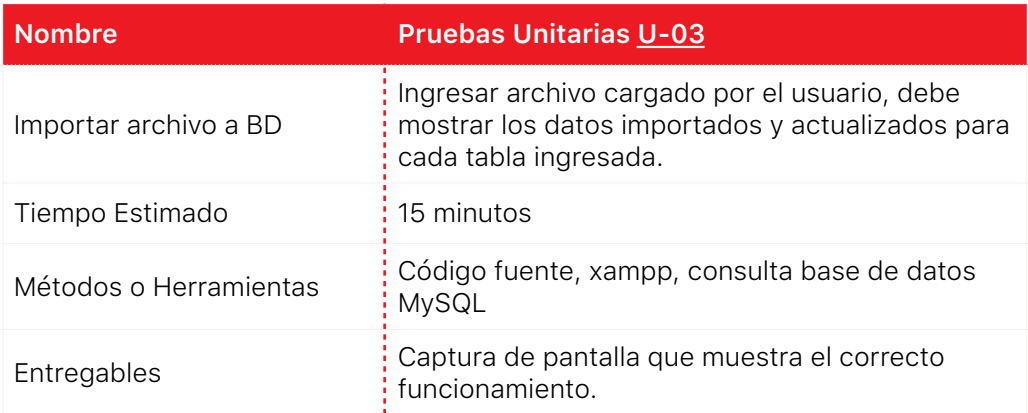

<span id="page-47-2"></span>*Tabla 5: Pruebas Unitarias - U-03* 

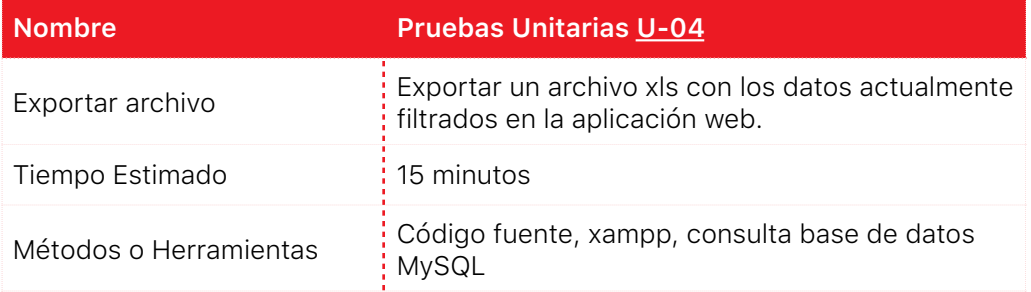

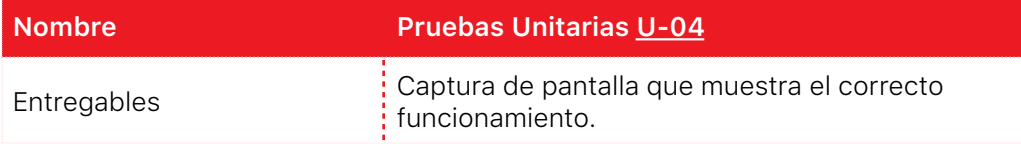

<span id="page-48-1"></span>*Tabla 5: Pruebas Unitarias - U-04* 

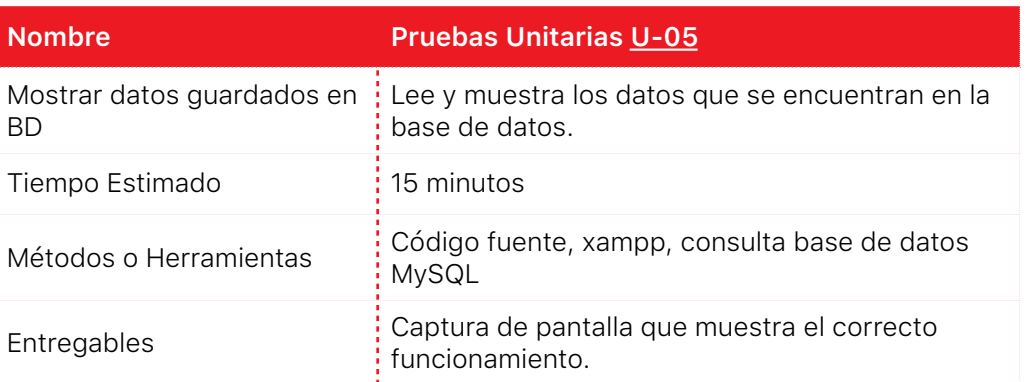

<span id="page-48-2"></span>*Tabla 5: Pruebas Unitarias - U-05* 

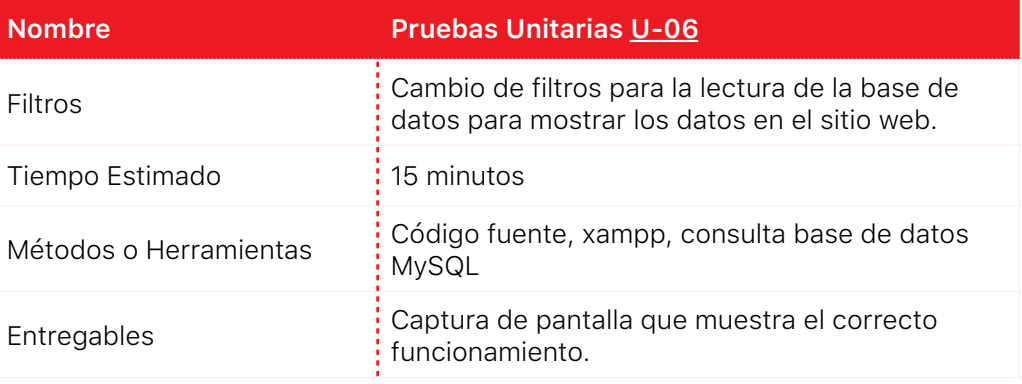

<span id="page-48-3"></span>*Tabla 5: Pruebas Unitarias - U-06* 

#### 12.5.2.Pruebas de Integración

<span id="page-48-0"></span>Las pruebas de integración, son pruebas hechas a el conjunto de requerimientos

funcionales para el software para ejecutar el "Informe Regional".

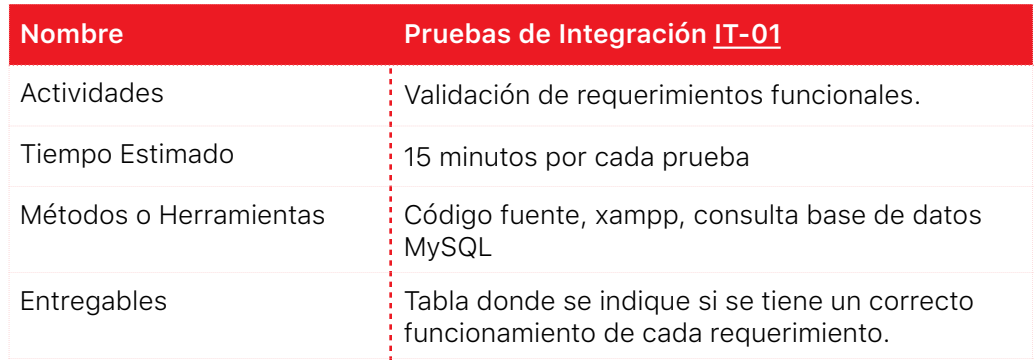

#### <span id="page-49-2"></span>*Tabla 5: Pruebas de Integración - IT-01*

12.5.3.Pruebas de Sistema

<span id="page-49-0"></span>Las pruebas de sistema son pruebas realizadas al software como un conjunto, para esto se revisan los casos de uso y se especifica cuales casos de uso cumple a cabalidad y cuales no.

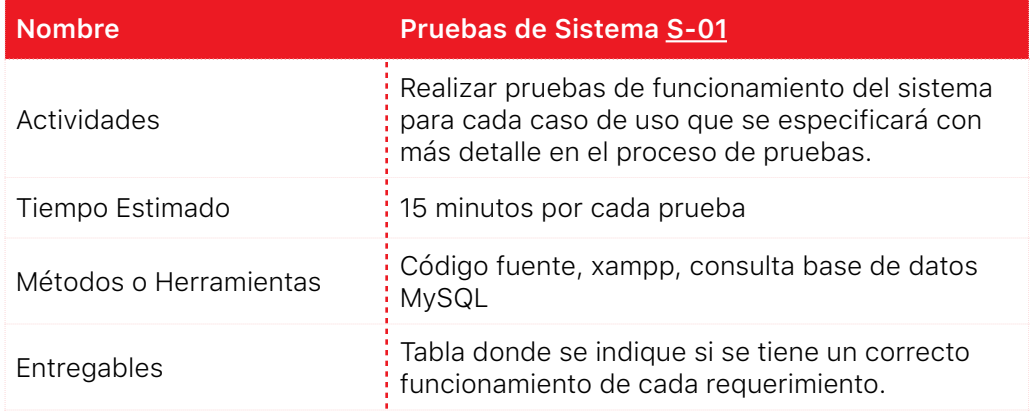

<span id="page-49-3"></span>*Tabla 5: Pruebas de Sistemas - S-01* 

### <span id="page-49-1"></span>**12.6.Proceso de Pruebas**

En está sección se presentan los casos de pruebas generales para usarlos con la aplicación web. Cada cuadro está asociado a un caso de Uso, desde ahí se desglosa en los diferentes módulos involucrados para el funcionamiento y se evalúa el resultado obtenido. En las siguientes tablas, se muestran los casos de pruebas a realizar:

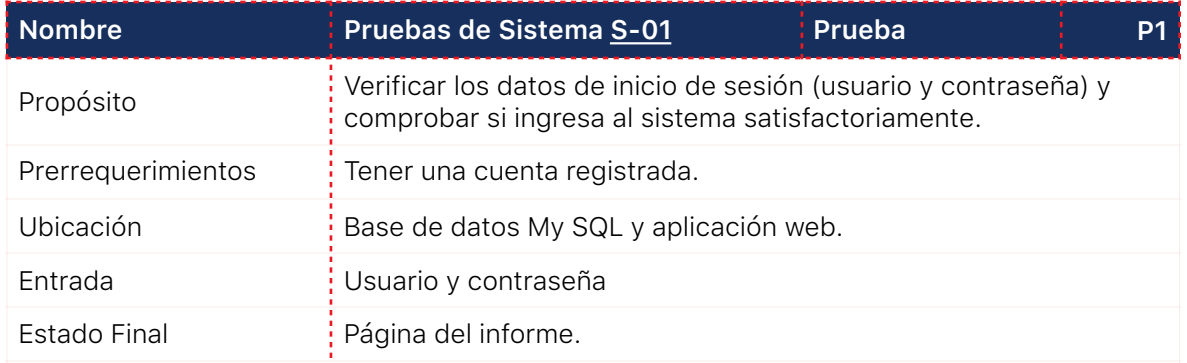

#### Página **4 2** de **5 7**

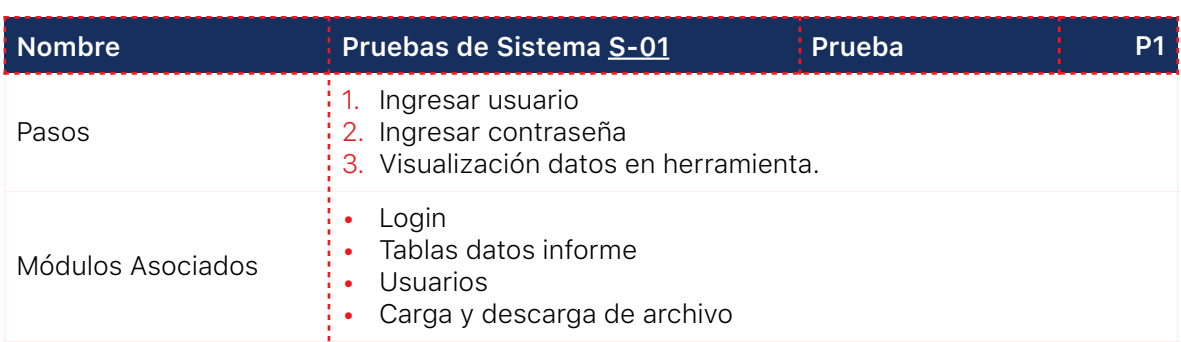

<span id="page-50-0"></span>*Tabla 5: Prueba - P1* 

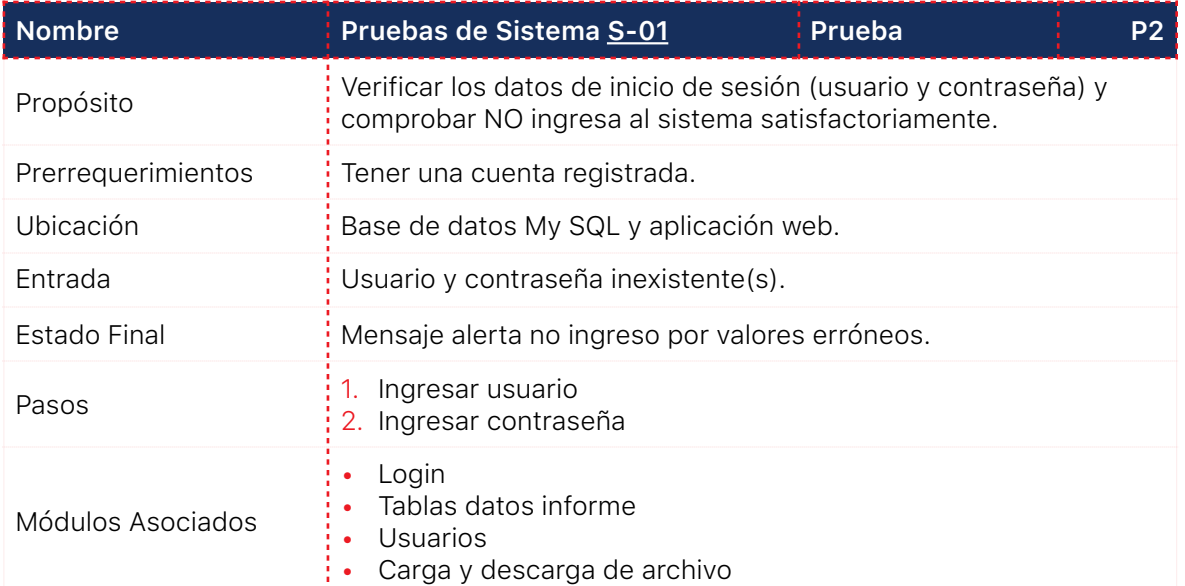

<span id="page-50-1"></span>*Tabla 5: Prueba - P2* 

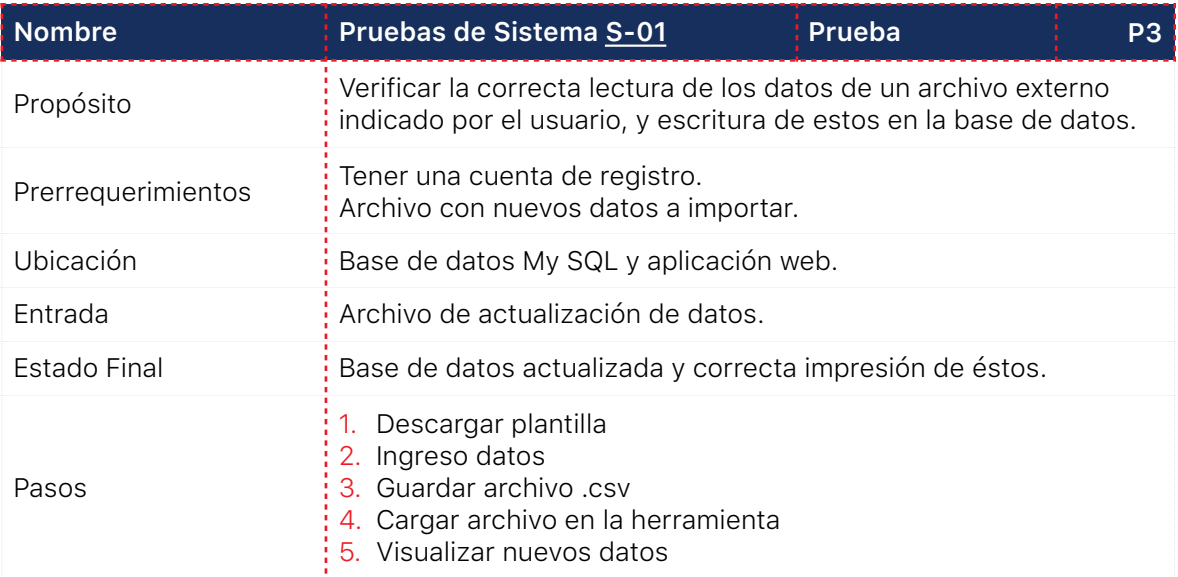

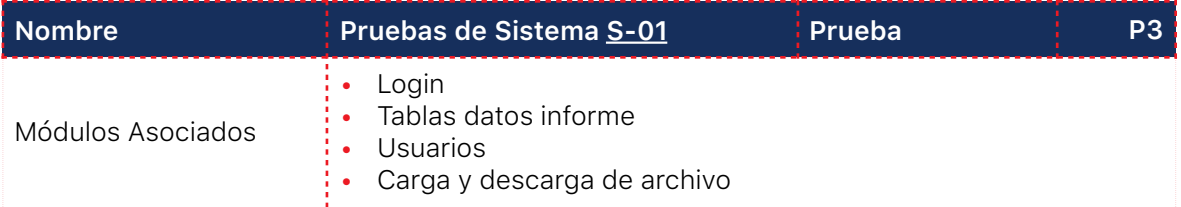

<span id="page-51-0"></span>*Tabla 5: Prueba - P3* 

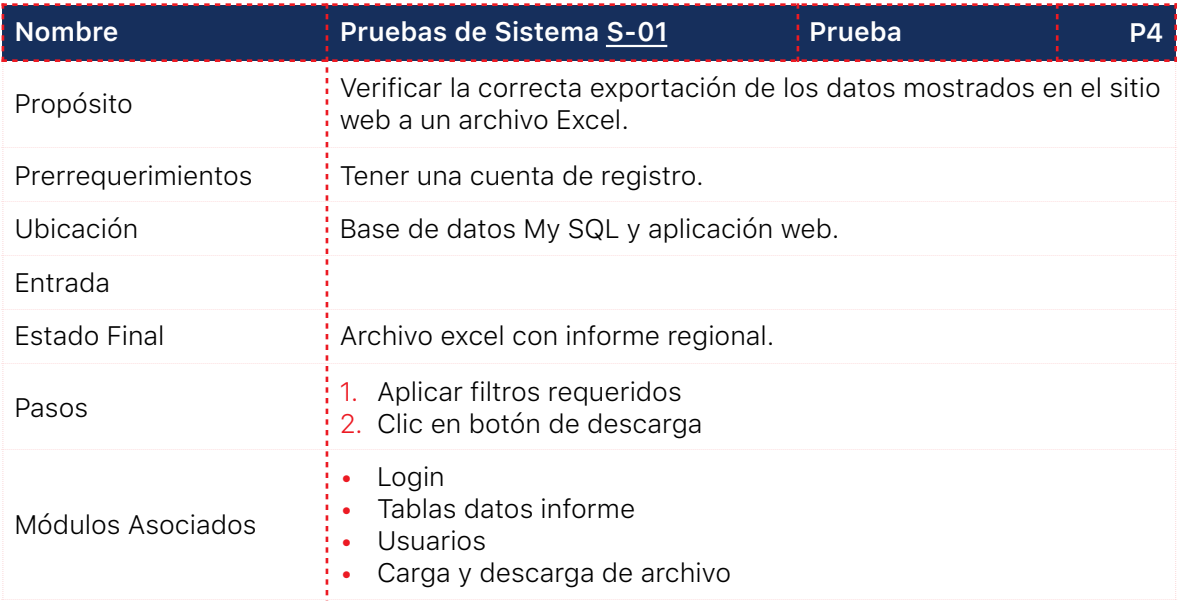

<span id="page-51-1"></span>*Tabla 5: Prueba - P4* 

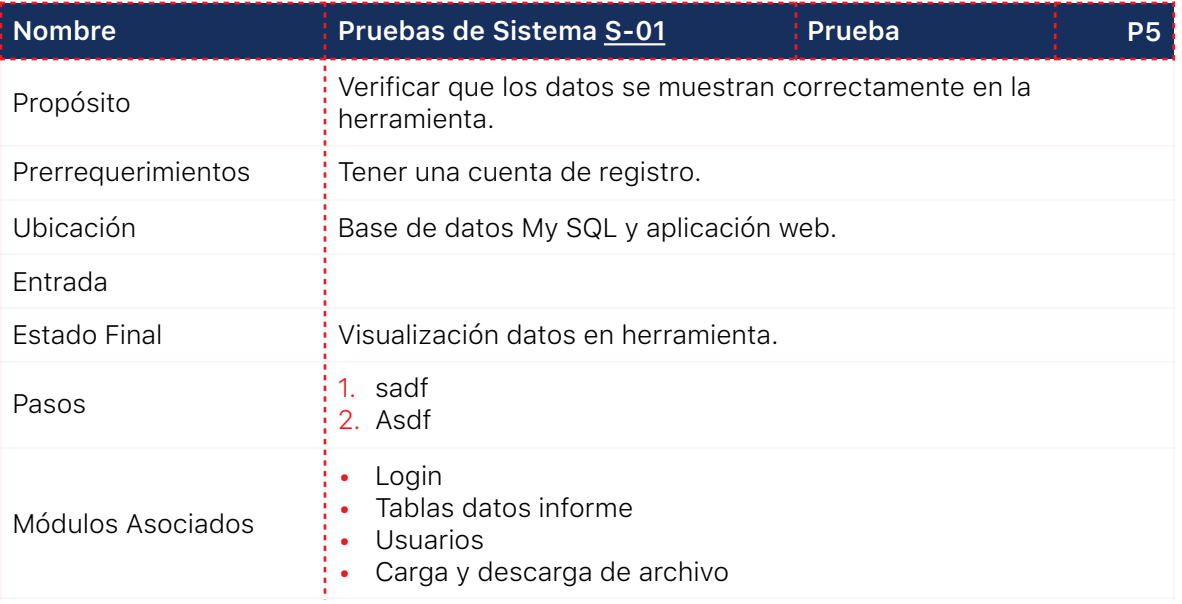

<span id="page-51-2"></span>*Tabla 5: Prueba - P5* 

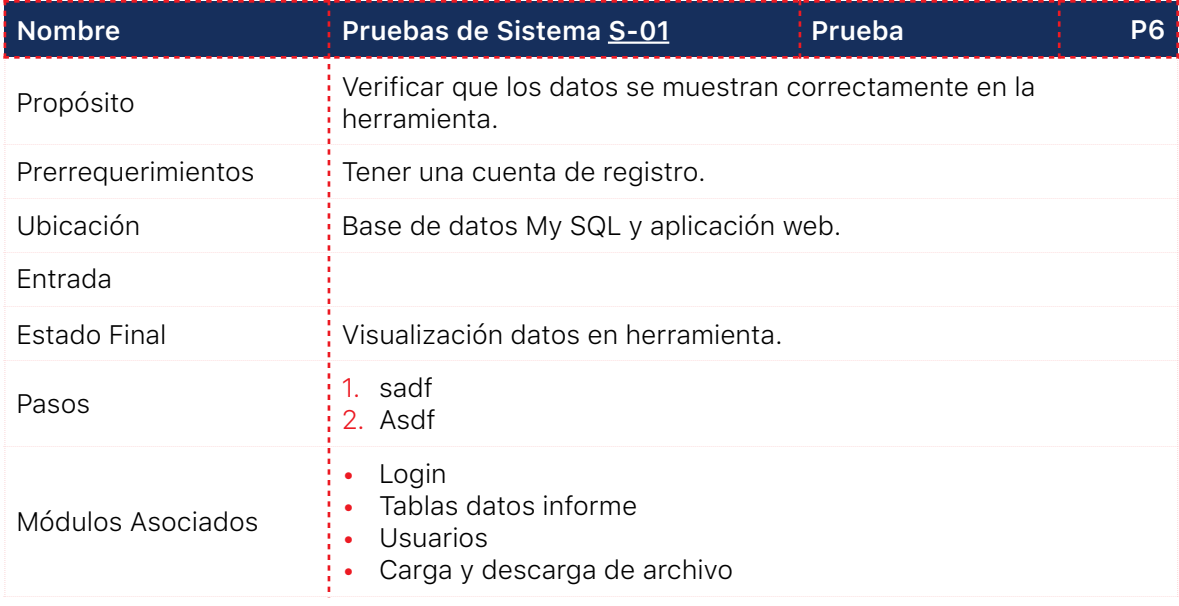

<span id="page-52-1"></span>*Tabla 6: Prueba - P6* 

### <span id="page-52-0"></span>**12.7.Resultados de las Pruebas**

A continuación se exponen los resultados de todas las pruebas realizadas al software, se utilizará una implementación de la escala de *Likert* para calificar el estado de cada una de las pruebas.

La implementación de la escala de *Likert* es la siguiente:

- Prueba no exitosa en un 100%.
- Prueba no exitosa en un 80%.
- Prueba exitosa en un 60%.
- Prueba exitosa en un 80%.
- Prueba exitosa en un 100%.

Como se puede reflejar anteriormente la calificación más alta para el estado de una prueba es 5 y la calificación más baja para la misma es 1.

| <b>Nombre</b>      | Indicador T-01                                                                                                    |
|--------------------|----------------------------------------------------------------------------------------------------|
| Tipo de Prueba     | Pruebas Unitarias U01                                                                                                    |
| Resultado Esperado | Correcto inicio de sesión                                                                                                    |
| Resultado Obtenido | $\begin{array}{ c c c c c }\hline \textbf{A} & \textbf{B} & \textbf{B} & \textbf{X} \\\hline \end{array}$<br>Spend Manager<br>C   0 Not secure   10.80.7.229/herramientaSpend/index.php<br>☆ :<br>$\leftarrow$<br>CEMEX<br><b>Informe Regional Abastos</b><br><b>Iniciar Sesión</b><br>Usuario<br>Contraseña<br><b>ENTRAR</b><br>Copyright @ 2018 CEMEX SCA&C. Todos Los Derechos Reservados |
| Estado             | 5                                                                                                    |
| Comentarios        | Completado satisfactoriamente.                                                                                                    |

<span id="page-53-0"></span>*Tabla 5: Resultado - T-01* 

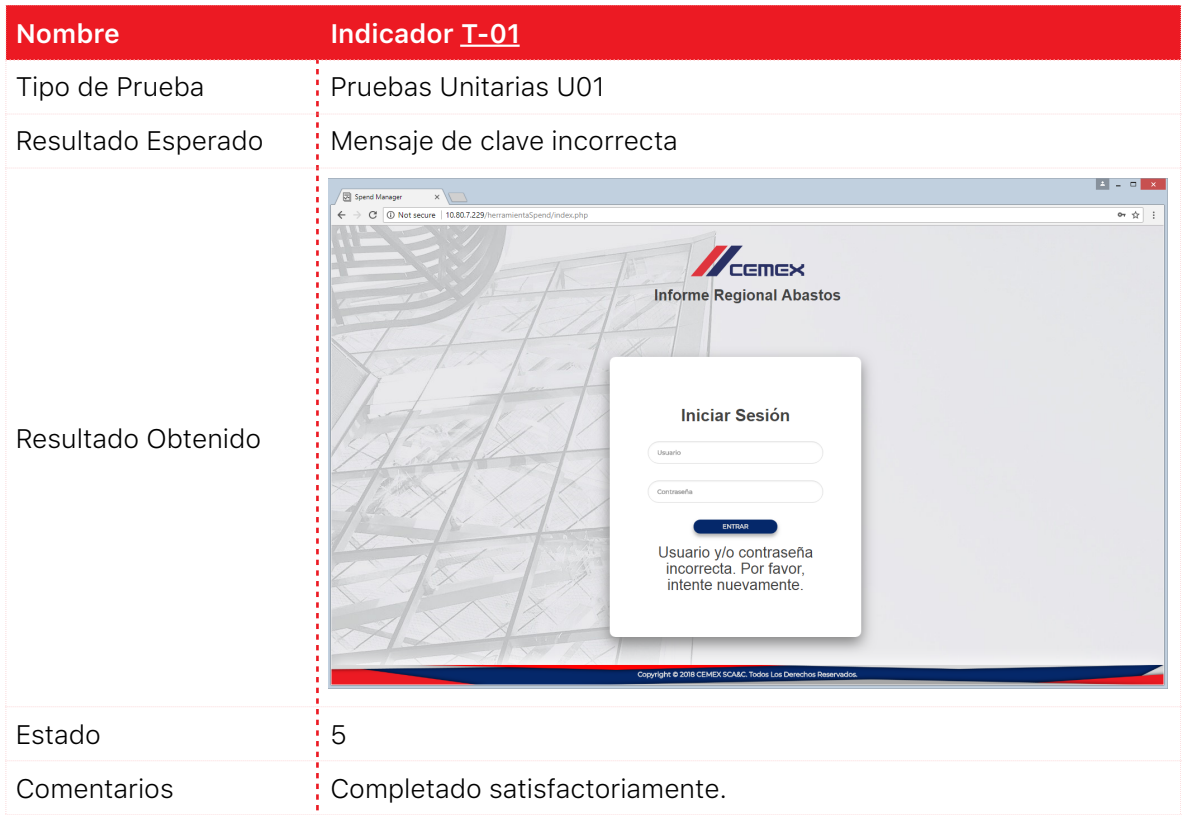

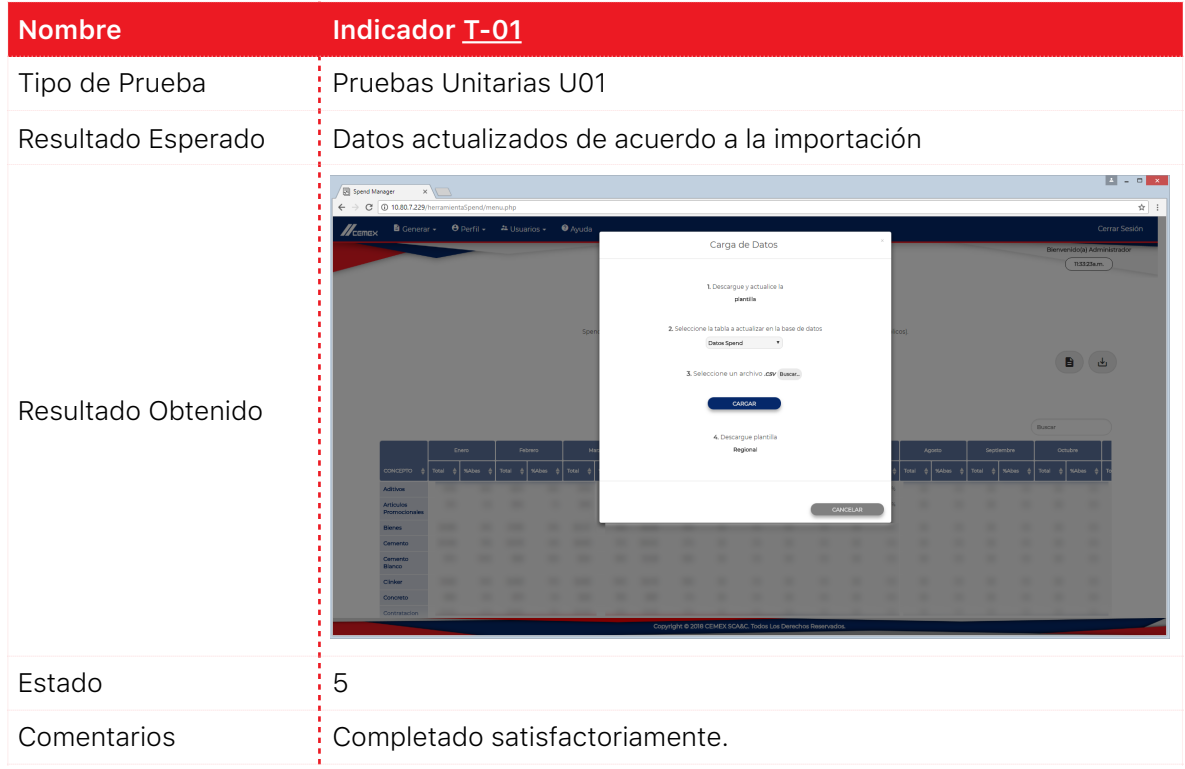

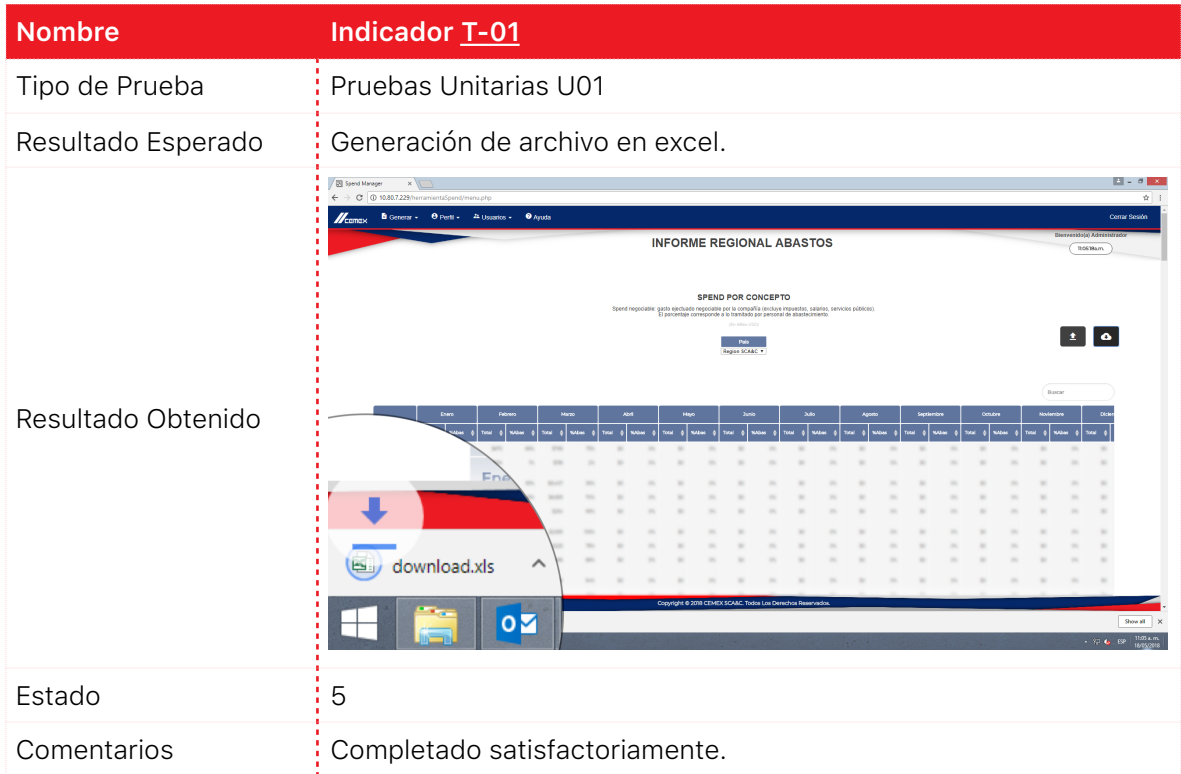

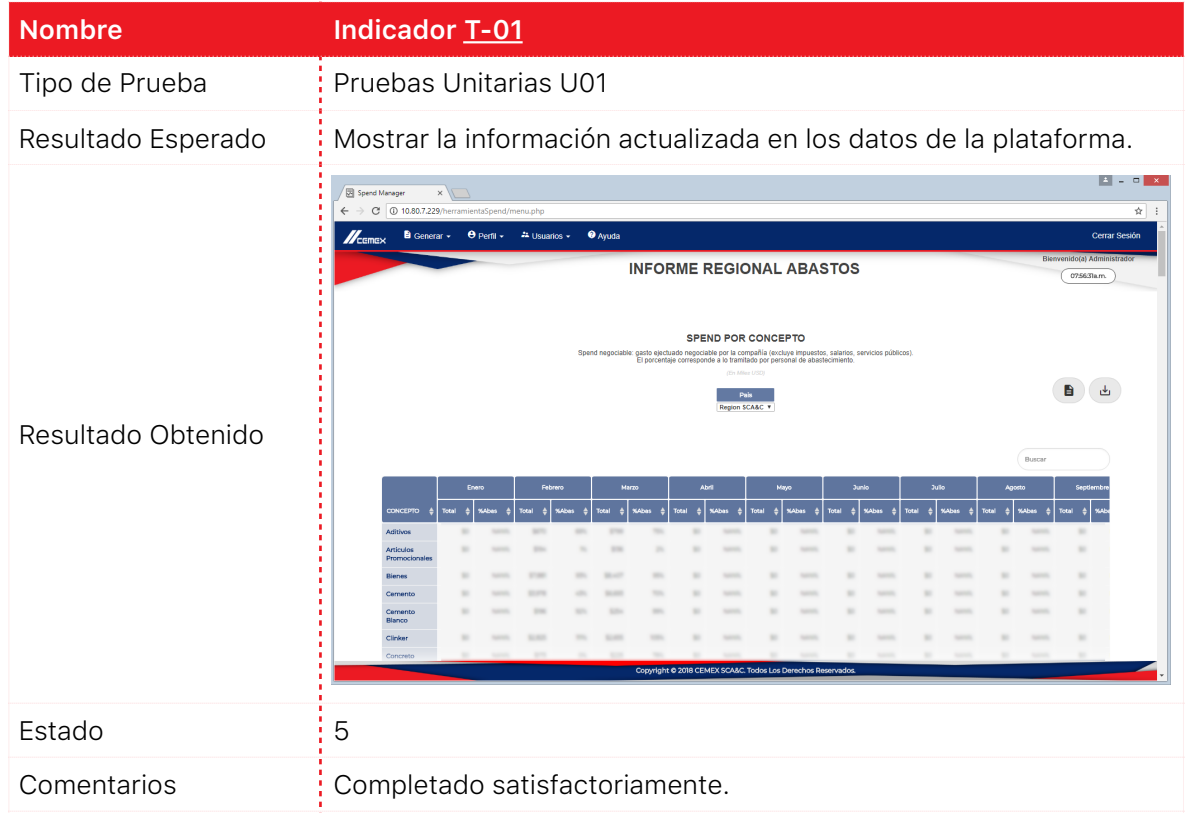

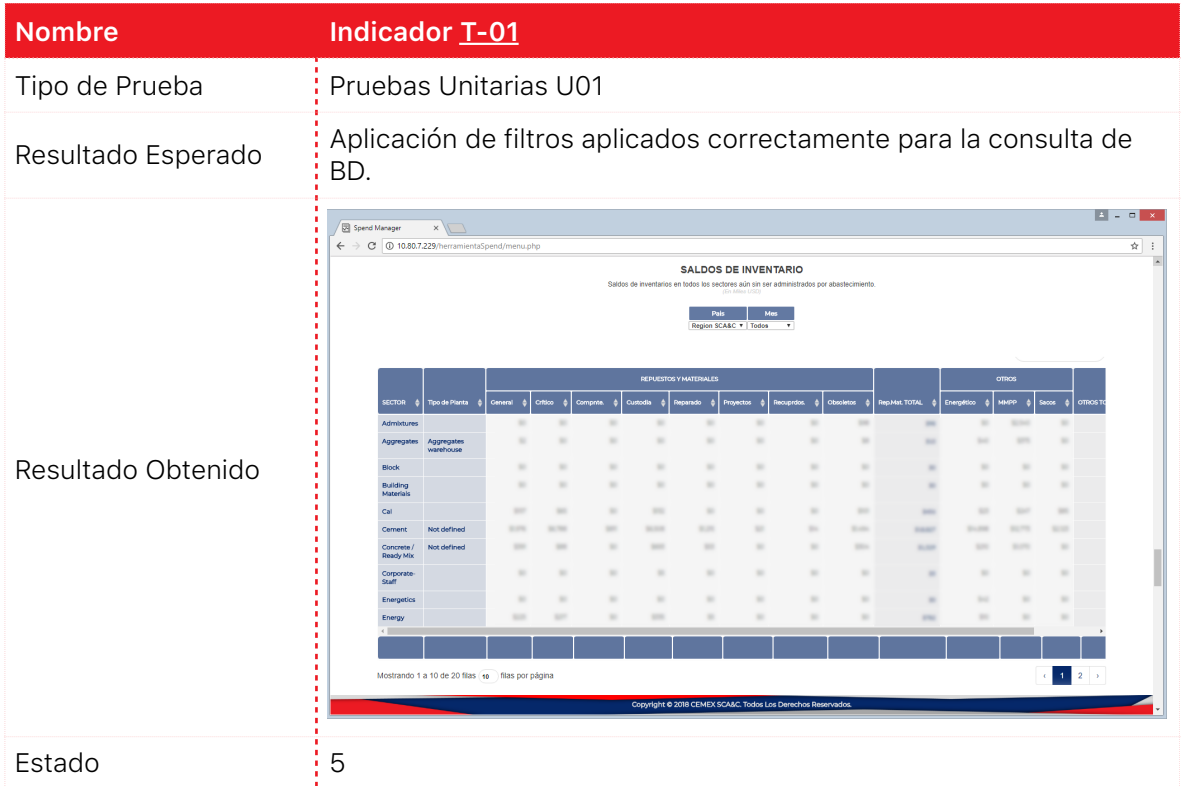

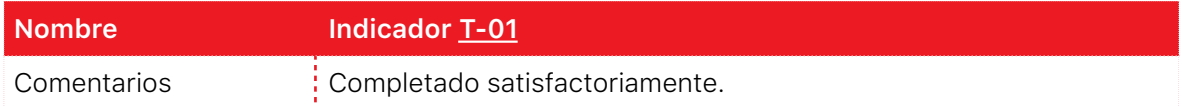

### Tabla resultado pruebas de integración:

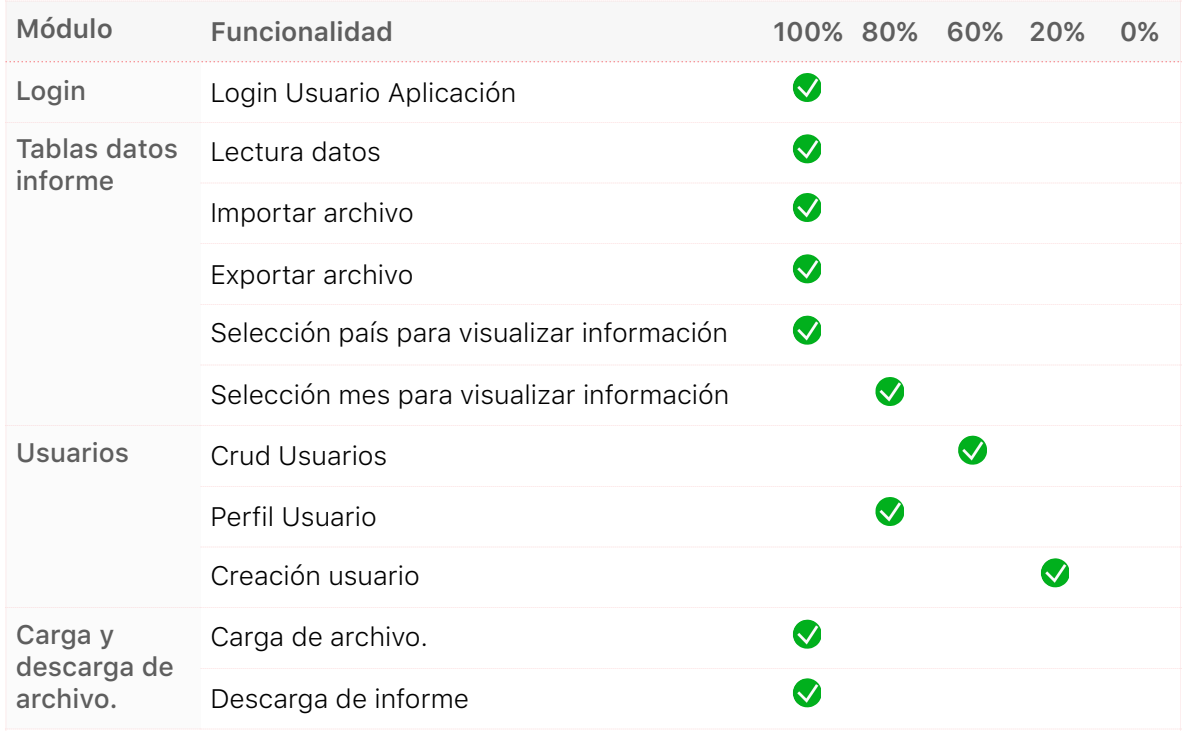

<span id="page-56-0"></span>*Tabla 5: Resultado - T-01* 

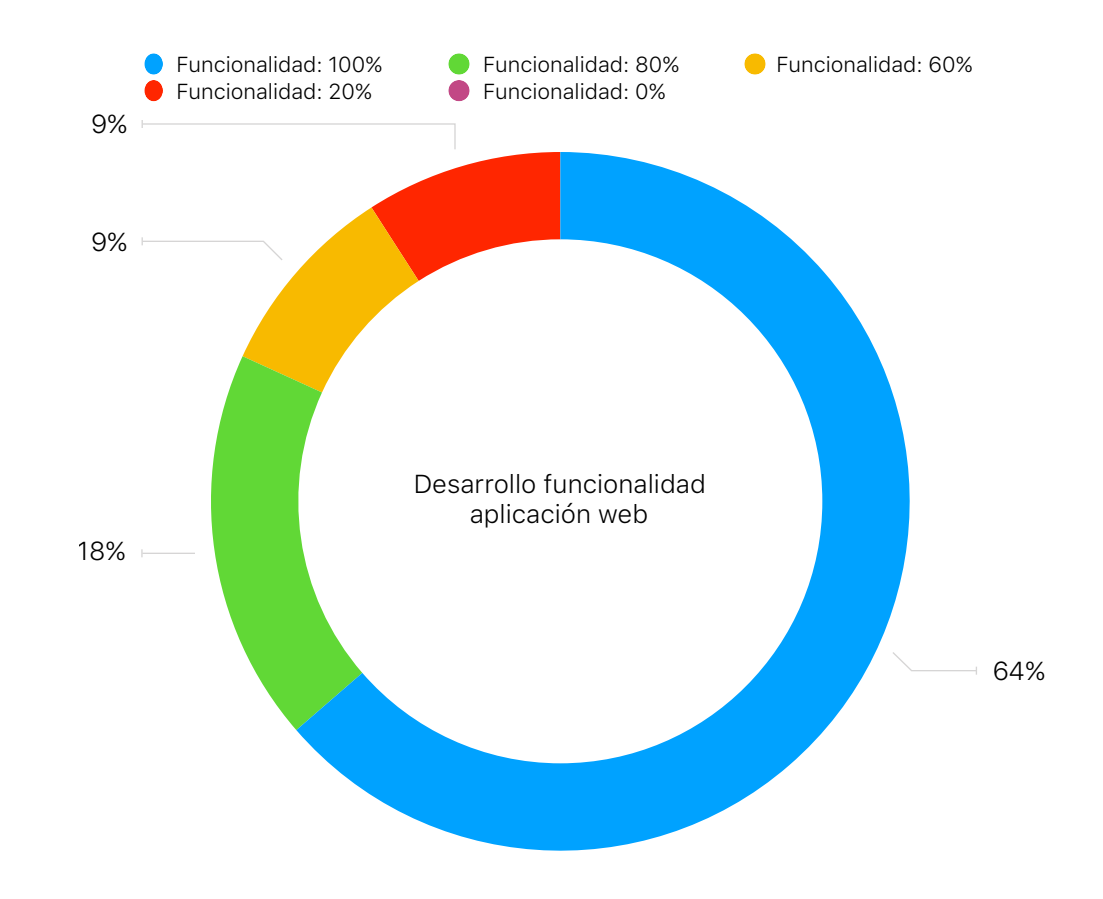

## <span id="page-57-0"></span>**12.8.Desarrollo Funcionalidad Automatización de** *Spend*

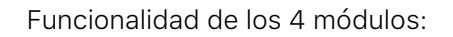

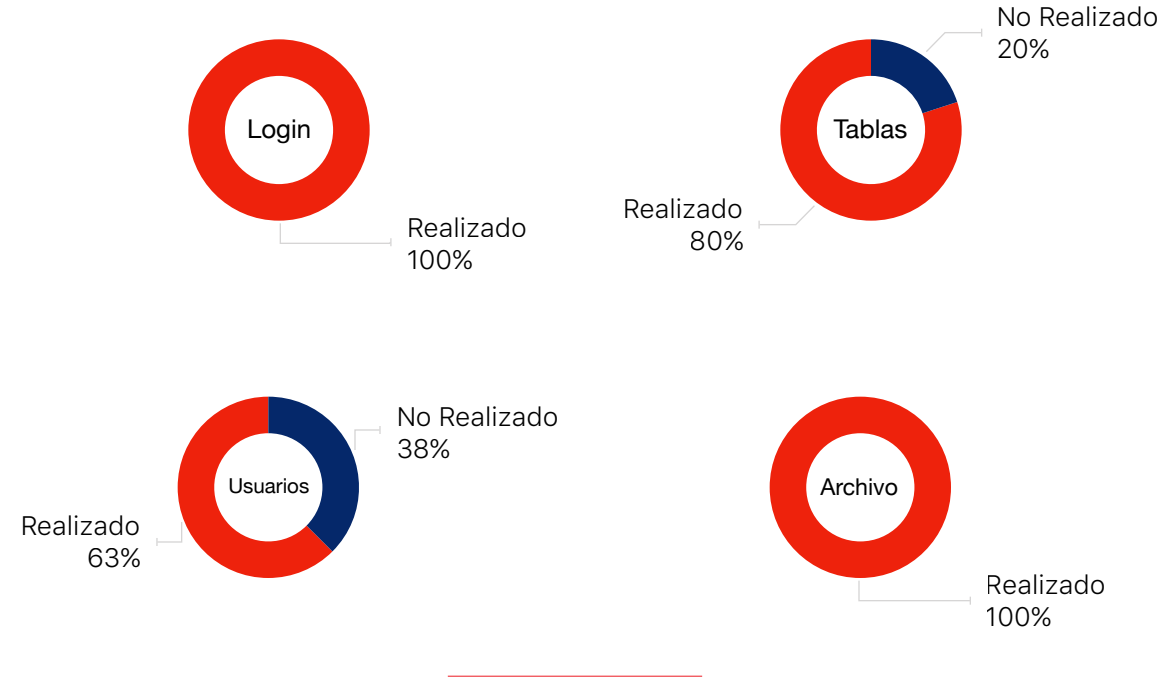

## <span id="page-58-0"></span>**13.Conclusiones**

Se cumple con los propósitos establecidos para el desarrollo de la herramienta web, asimismo como la satisfacción del usuario al usar la herramienta, reduciendo el tiempo de creación del informe de 9 días, a 1 día, siendo así una reducción de tiempo de 89.9%.

Se tuvo inconvenientes en el desarrollo con la conexión y lectura de base de datos puesto que se trataba de una base bastante pesada; también, especiales inconvenientes en la importación y exportación del archivo excel, se trataba de una gran cantidad de datos y no tenía conocimiento relacionado.

El considerable indice de crecimiento personal adquirido a lo largo del desarrollo de proyecto en la empresa.

## <span id="page-59-0"></span>**14.Trabajo Futuro**

Se propone publicar la aplicación web en un servidor, con el fin de poder visualizar el sitio sin importar el lugar y así, acceder a la información del Spend de Una compañía multinacional para la industria de la construcción actualizado, y en caso tal, actualizarlo si así se espera.

Optimización de la herramienta de carga para hacer de ésta una mas rápida y eficiente para leer los archivos en el momento de cargarlos en la base de datos.

Inclusión de gráficas de pastel e histogramas para visualizar el contenido y la variación de los gastos de Una compañía multinacional para la industria de la construcción fe forma visual y dinámica.

## <span id="page-60-0"></span>**15.Anexos**

## <span id="page-60-1"></span>**15.1.Manual de Usuario**

Documento en el cual se explica al usuario final cómo usar el software detalladamente.

Archivo adjunto *"Manual Usuario.pdf"*

### <span id="page-60-2"></span>**15.2.Manual de Diseño**

Documento que detalla las plantillas e iniciativas básicas aplicadas en el momento de diseñar la aplicación web.

Archivo adjunto *"Manual Diseño.pdf"*

## <span id="page-61-0"></span>**16.Consulta Bibliográfica**

**[i] F. Gil Rubio, Creación de sitios web con PHP4. Madrid: McGraw-Hill, Interamericana de España, 2003.**

Información intuitiva para la creación de un sitio web usando un lenguaje sencillo como lo es PHP. Contiene estructura de código con el fin de solucionar dudas al momento de desarrollar el sitio web.

**[ii] A. Pipes and J. Cos Pinto, Diseño de sitios web. Barcelona: Promopress, 2011.**

Aquí encuentro estructuras e ideas para diseñar páginas web con buenas métricas y sentido de diseño con el fin de mejorar la presentación del software.

**[iii] D. McFarland, JavaScript y jQuery. Madrid: Anaya Multimedia, 2016.**

"JQuery es una librería de JavaScript que se ha diseñado para facilitar la programación" es por eso que este libro me brinda una ayuda necesaria para crear interacciones con el sitio web con énfasis en JS.

- **[iv] "PHP Connect to MySQL", W3schools.com, 2018. [Online]. Available: https:// www.w3schools.com/php/php\_mysql\_connect.asp. [Accessed: 11- Feb- 2018].** En este manual encuentro información de cómo realizar peticiones SQL, asimismo como establecer conexión con bases de datos y mostrar los datos necesarios en el sitio web.
- **[v] "Manual de jQuery", DesarrolloWeb.com, 2018. [Online]. Available: https:// www.desarrolloweb.com/manuales/manual-jquery.html. [Accessed: 11- Feb- 2018].**

"jQuery es uno de los complementos más esenciales para el desarrollo web, usado en millones de sitios en toda la web, ya que nos facilita mucho el desarrollo de aplicaciones enriquecidas del lado del cliente, en Javascript, compatibles con todos los navegadores."

Tiene información básica y detallada del uso del complemento al requerir de peticiones SQL y realizar la conexión de manera satisfactoria para la base de datos.

## **[vi] e. Bootstrap 3, "Bootstrap 3, el manual oficial", Librosweb.es, 2018. [Online]. Available: http://librosweb.es/libro/bootstrap\_3/. [Accessed: 11- Feb- 2018].**

En este documento se encuentra un manual de Bootstrap que tiene información necesaria para la creación de tablas en Bootstrap al igual que el uso del estándar para el diseño con botones, formas, tamaños y mensajes entre otros.

## <span id="page-63-0"></span>**17.Referencias**

- **[1] "Clinker | Construpedia, enciclopedia construcción", Construmatica.com, 2018.** [Online]. Available: http://www.construmatica.com/construpedia/Clinker. [Accessed: 20- Mar - 2018].
- **[2] D. Formación, B. Tecnologías, G. Empresas and ¿. sirve?, "Qué es SAP y para qué sirve", Deustoformacion.com, 2018.** [Online]. Available: https:// www.deustoformacion.com/blog/gestion-empresas/que-es-sap-para-que-sirve. [Accessed: 20- Mar - 2018].
- **[3] "Una compañía multinacional para la industria de la construcción", Es.wikipedia.org, 2018.** [Online]. Available:<https://es.wikipedia.org/wiki>Una compañía multinacional para la industria de la construcción. [Accessed: 20- Mar - 2018].
- **[4] D. Formación, B. Tecnologías, G. Empresas and C. SAP, "Como funciona la arquitectura del sistema SAP | Deusto Formación", Deustoformacion.com, 2018.** [Online]. Available: https://www.deustoformacion.com/blog/gestionempresas/funciona-arquitectura-sistema-sap. [Accessed: 20- Mar - 2018].
- **[5] "Una compañía multinacional para la industria de la construcción y su herramienta de vincular a las personas: Shift - Good Rebels", Good Rebels, 2018.** [Online]. Available: https://www.goodrebels.com/es/una compañía multinacional para la industria de la construcción-y-su-herramienta-de-vincular-alas-personas-shift/. [Accessed: 20- Mar - 2018].

## **[6] Q. Arranz, "Para qué usar Excel y por qué -", Excelyvba.com, 2018.** [Online].

Available: https://excelyvba.com/para-que-usar-excel-y-por-que/. [Accessed: 12- May- 2018].